# **RIVERSTONE NETWORKS ADVANCED TECHNICAL PAPER SERIES**

# EIGRP to OSPF Migration Strategies

Michael Gibbs CCIE# 7417, Riverstone Networks

# **ABSTRACT**

Networking has evolved immensely in recent years. Standards based protocols have become a requirement for today's networks. Many networks in the past were constructed with vendor proprietary protocols. Unfortunately this type of design precludes best of breed architectures. This paper will show how to migrate a network from EIGRP to OSPF.

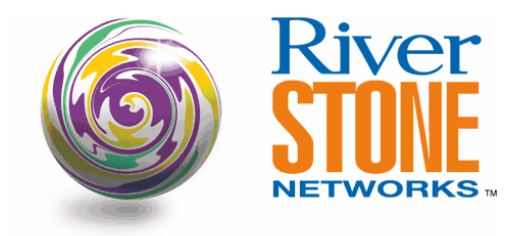

**Riverstone Networks, Inc.**  5200 Great America Pkwy, Santa Clara, CA 95054 USA (877) 778-9595, (408) 878-6500, www.riverstonenet.com Copyright © 2003 Riverstone Networks, Inc. All rights reserved. Version 1.0, April 9, 2003

## **Introduction**

Modern day networks hardly resemble the designs of their predecessors. One of the areas that has seen the most significant evolution pertains to IP routing protocols. IP routing was initially performed on UNIX workstations running RouteD which supported RIP. RouteD was extremely lightweight which was necessary for routers of that era. Unfortunately RIP could not scale to meet the needs of a growing internetwork. Newer and improved protocols like OSPF, IS-IS, and EIGRP were developed as a replacement to RIP. When EIGRP was developed it made sense as it had significant scalability enhancements over RIP and was very CPU efficient. EIGRP was designed with efficiency of router resources in mind. EIGRP did not scale to the degree of newer link state protocols but given the router's inherent CPU and memory limitations it was an ideal tradeoff. Since EIGRP was a resource optimized protocol many networks were designed with EIGRP as a routing protocol.

Routers of today have tremendous performance enhancements when compared to their predecessors. In order to facilitate more efficient routing today's routers have significant increases in CPU and memory resources. With the evolution high performance routers it is no longer desirable to choose a lightweight protocol at the expense of scalability.

EIGRP has another significant problem in that it is vendor proprietary. The customer using EIGRP is locked into a single vendor solution for all of their internetwork hardware. When EIGRP was developed this was not a significant problem as there was really not a lot of choice for network designers to choose from. Today's network architects have many different platforms from which to choose. Using a standards based protocol allows the network designer to choose a best of breed architecture.

If scalability and vendor agnostics were not a sufficient reason to choose a link state protocol there is another important limitation of EIGRP. EIGRP cannot support MPLS traffic engineering. MPLS traffic engineering requires a link state protocol for the detailed topological information contained in the link state database. Since MPLS traffic engineering or the potential to include it in a network design is rapidly becoming a requirement a link state protocol is needed in most if not all modern networks.

Given all of the reasons discussed networks of today and the foreseeable future run link state protocols. The most commonly used link state protocol is OSPF. This paper will describe migration strategies from EIGRP to OSPF.

# **Routing Protocol Upgrade**

It has been determined that the network can glean significant benefits from migrating to OSPF. How this migration is performed is often a daunting question to the network designer. This process is not as complicated as one might think.

There are generally two methods to perform a network integration of two different routing protocols. One is route redistribution and the other is routing protocol migration. Each of these strategies has benefits and disadvantages. Both will be described.

## **Route Redistribution**

The first topic that will be covered is route redistribution. Route redistribution involves taking the information from one routing protocol and injecting it into another protocol. Route redistribution has the obvious advantage in that it does not require a lot of additional resources on all of the routers in the domain. Since all routers do not need to maintain the information from two routing databases concurrently, there is not a lot state required like there is in a protocol migration scenario. The only routers that need to maintain both routing databases are the boundary routers. The process works as follows. On boundary routers two different routing protocols are run. The boundary routers take the information learned from one protocol and translate it to the other protocol. During the translation it becomes necessary to translate subnets and metrics between the routing protocols.

See Figure 1 for an example of route redistribution.

Figure 1 is a general representation of EIGRP and OSPF mutual redistribution. In mutual redistribution all OSPF subnets are exported to EIGRP. EIGRP learned subnets are exported into the OSPF domain. Appropriate metrics are added at redistribution points to aid in the translation.

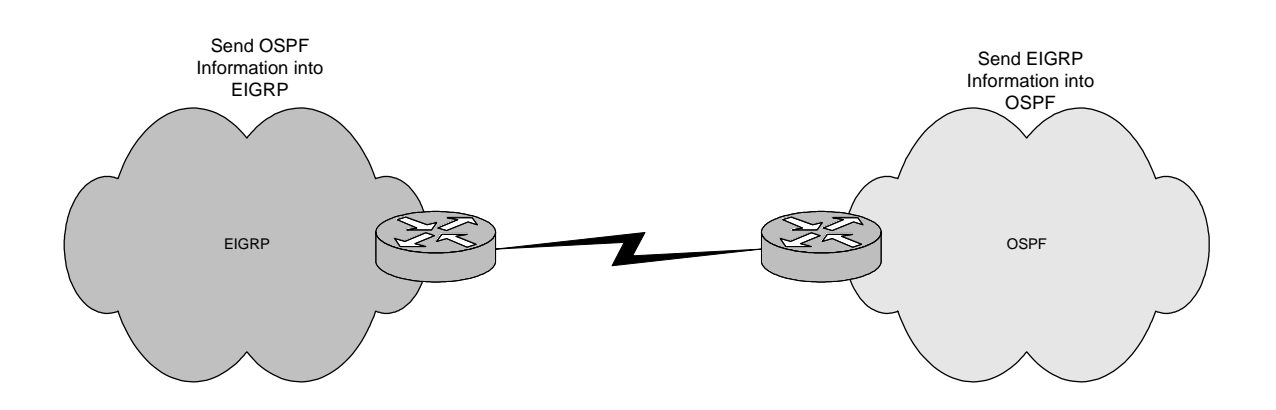

A significant drawback to Route Redistribution is that it becomes fairly complicated very quickly. When mutual route redistribution is performed and there is more than one redistribution point route-feedback loops often occur. This can be prevented with careful filtering; however it can be a tricky scenario and a large administrative burden at best. There are several ways to prevent routing loops during route-redistribution. These methods include route-tagging and route filtering. The key is to allow only the redistributed subnets to be exchanged at redistribution points. The figure below will show a route-feedback loop. The configuration sections of this document will show how to avoid feedback loops during route-redistribution.

Figure 2 depicts a routing loop caused by route redistribution. In this example RS1 advertises a subnet 172.16.11.0/24 to its neighbors. While inside the EIGRP domain this route becomes advertised back to the OSPF domain. This causes a routing loop caused by route feedback.

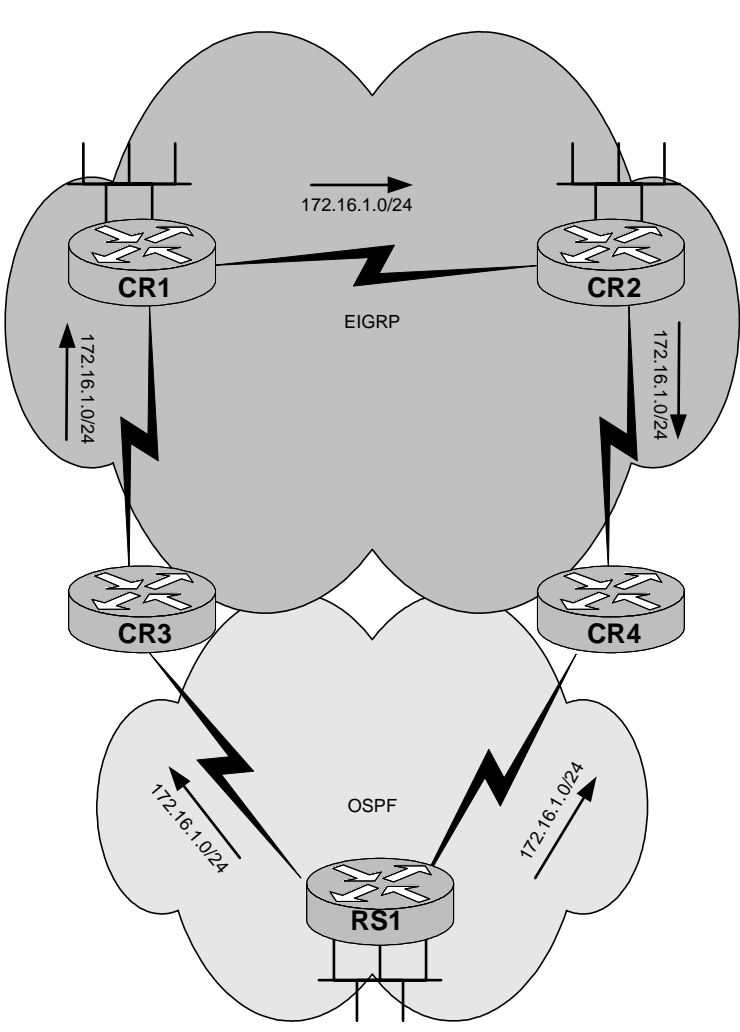

Route Redistribution Feedback Loop

172.16.1.0/24

Route redistribution becomes highly feasible when there is only one redistribution point. This is because the subnets from the new protocol can be exported into the established routing domain and a single default route can be used to give reachability for the stub domain into the main network. This is valid only in the environment where the stub domain gets its internet access through the core. If the stub domain has local internet access this method is not feasible. The diagram below shows an example of a simple one-way route redistribution scenario.

Figure 3 depicts and environment where one way redistribution is highly effective. In this scenario all of the OSPF subnets are exported into EIGRP. A default route is used to allow the OSPF domain reachability into the EIGRP domain.

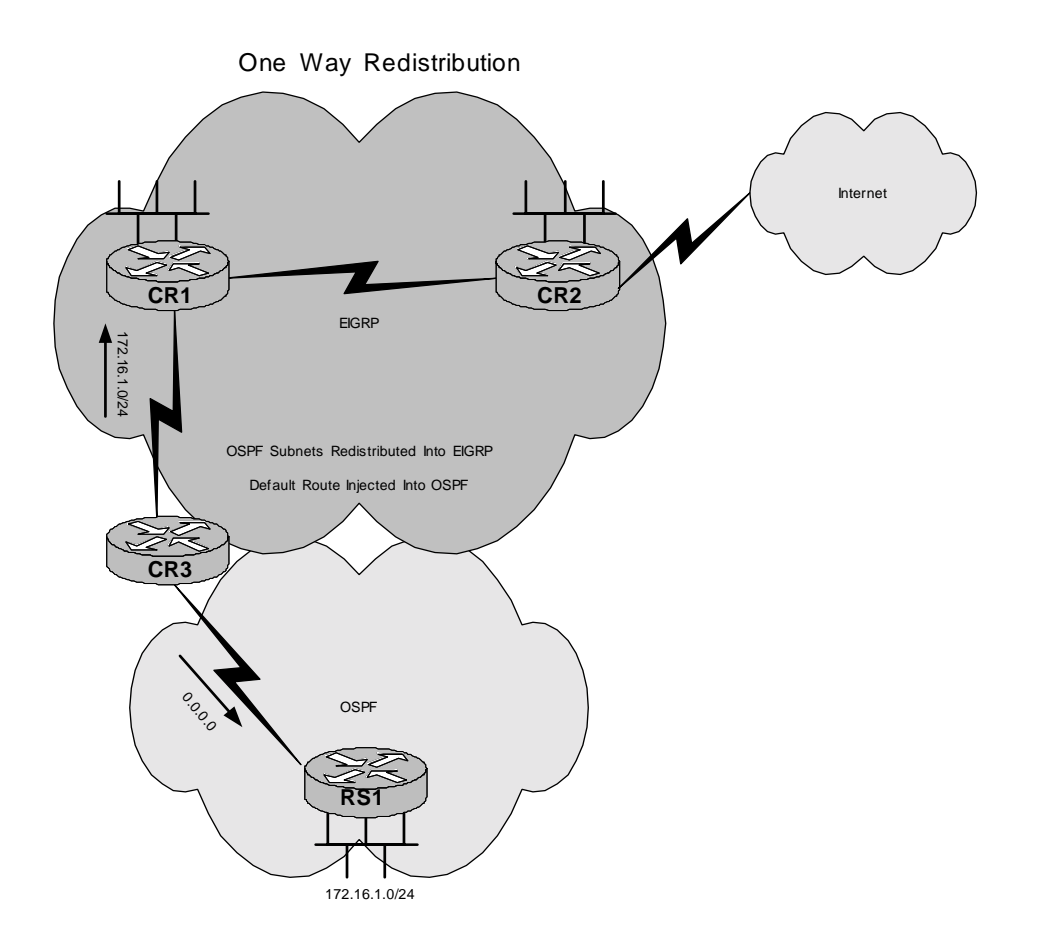

Since route redistribution often becomes reasonably complicated and demands high administrative burdens it is recommended to perform routing protocol migrations whenever possible.

# **Routing Migration**

As stated the recommended interoperability approach is routing protocol migration. This process involves temporarily running both protocols concurrently in a ships in the night matter, meaning that the protocol routes are not shared between each other. Finally, when both protocols are running and fully operational the old protocol is removed. The drawback to this approach is that during the migration the memory and CPU requirements are increased for all routers involved. This is because all routers will need to maintain both routing databases. This is generally not a problem for today's high performance routers.

There are significant benefits to this approach. An immediate benefit is that this is not a very complex process. The network will not be susceptible to route redistribution loops. Therefore this approach offers little administrative burden. Most importantly the "new network" will have all of the scalability enhancements of a link state protocol and will be able to support next generation protocols like MPLS traffic engineering.

The figures below will show the manner in which a routing protocol migration should be performed.

The figures below will show the theory of how this process is performed. In the first phase of the migration both routing protocols are run on all routers in the domain.

In figure 4 the routers are running EIGRP and OSPF concurrently. All routers in the domain have both sets of routing databases. The routes in the EIGRP domain will be learned via EIGRP due to its lower administrative distance. The routers in the OSPF domain will learn their routes via OSPF.

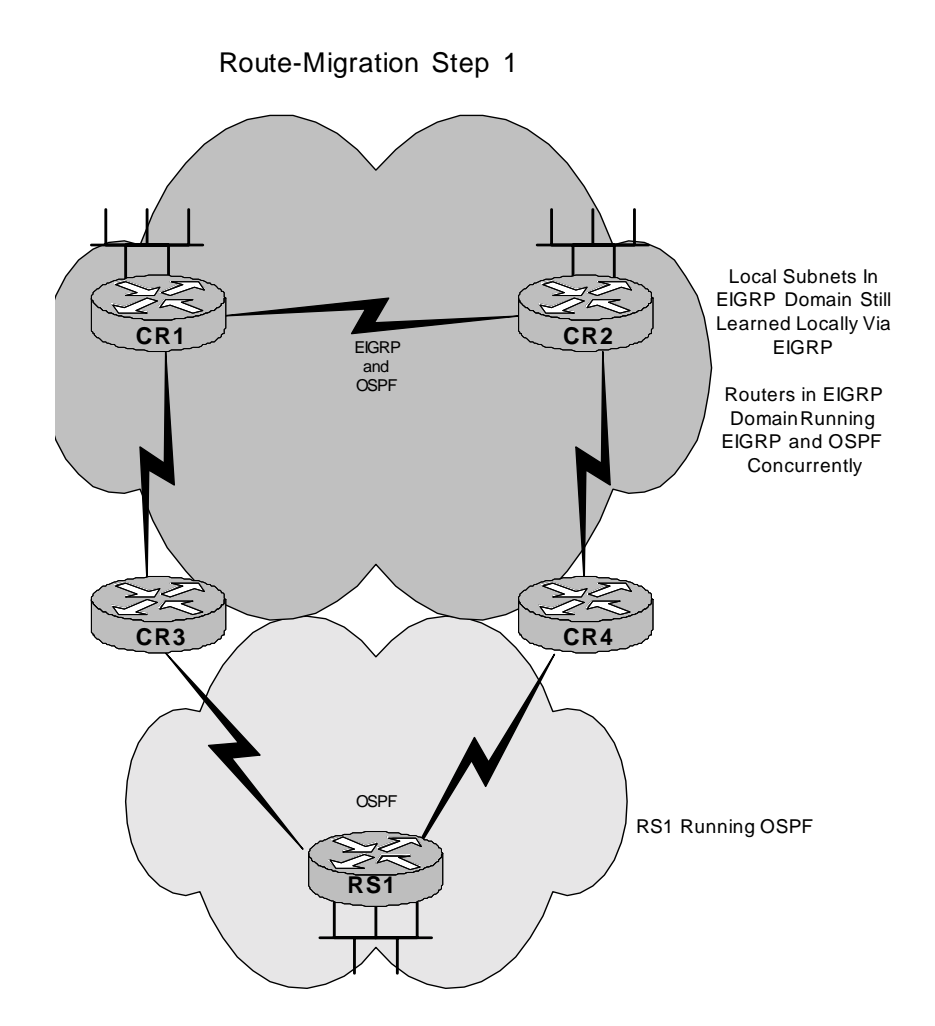

In the next phase of the migration it is necessary to verify that routes are being learned from both protocols. Since EIGRP has a lower administrative distance than OSPF, the OSPF learned subnets will not show up in the routing table of the routers in the EIGRP domain. Therefore it is necessary to verify the presence of LSA for these subnets in the routers LSA database.

In Figure 5 both protocols are running. The existence of OSPF routing information is verified in the OSPF LSA database in the routers in the EIGRP/OSPF domain.

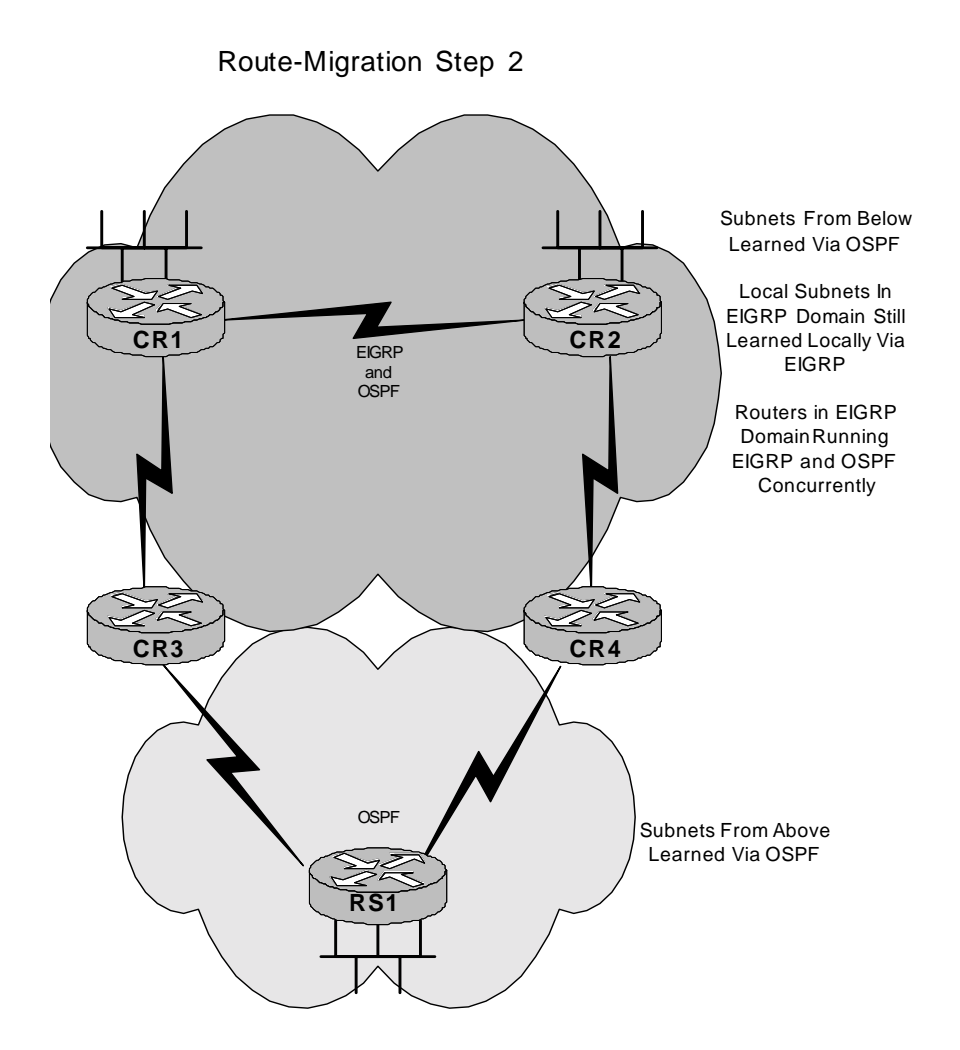

Since full routing information is now available via OSPF it is safe to remove EIGRP. EIGRP s therefore removed and the network is running entirely on OSPF.

In Figure 6 all migrations have been completed. The network is running on a highly efficient link state protocol.

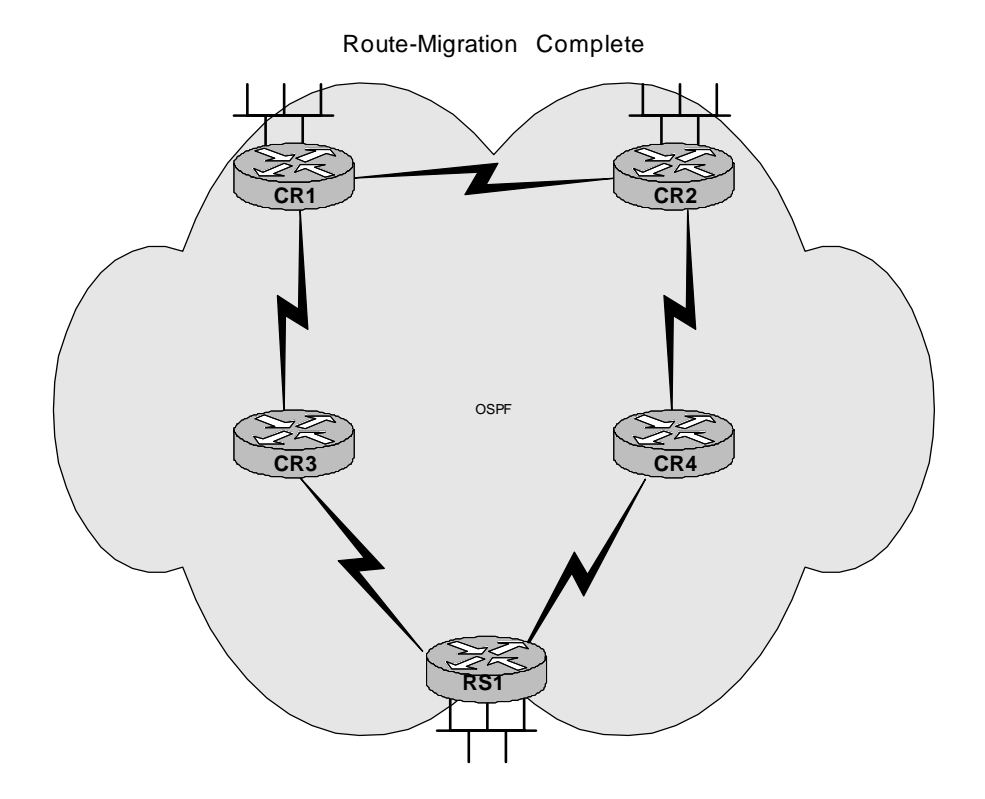

## **EIGRP to OSPF Migration Examples**

The first example will include a route redistribution scenario between EIGRP and OSPF. After the redistribution example an EIGRP to OSPF protocol migration will be performed.

## **EIGRP to OSPF Redistribution**

This paper will now begin a step by step method to perform EIGRP and OSPF redistribution. Before beginning it is necessary to show the baseline network. Full configurations from the baseline network can be seen in appendix A. This network will be used for both the route redistribution scenario and the route migration scenario. The next several figures will show the configuration from several points in the network.

The steps required for effective route redistribution can be summarized below.

- 1. Plan necessary route filters.
- 3. Apply necessary filters.
- 4. Redistribute the subnets between each protocol.
- 5. Define metrics for redistributed subnets.
- 6. Verify routing.

In Figure 7 we have the baseline network. Note there are two separate EIGRP and OSPF domains which do not have reachability with each other.

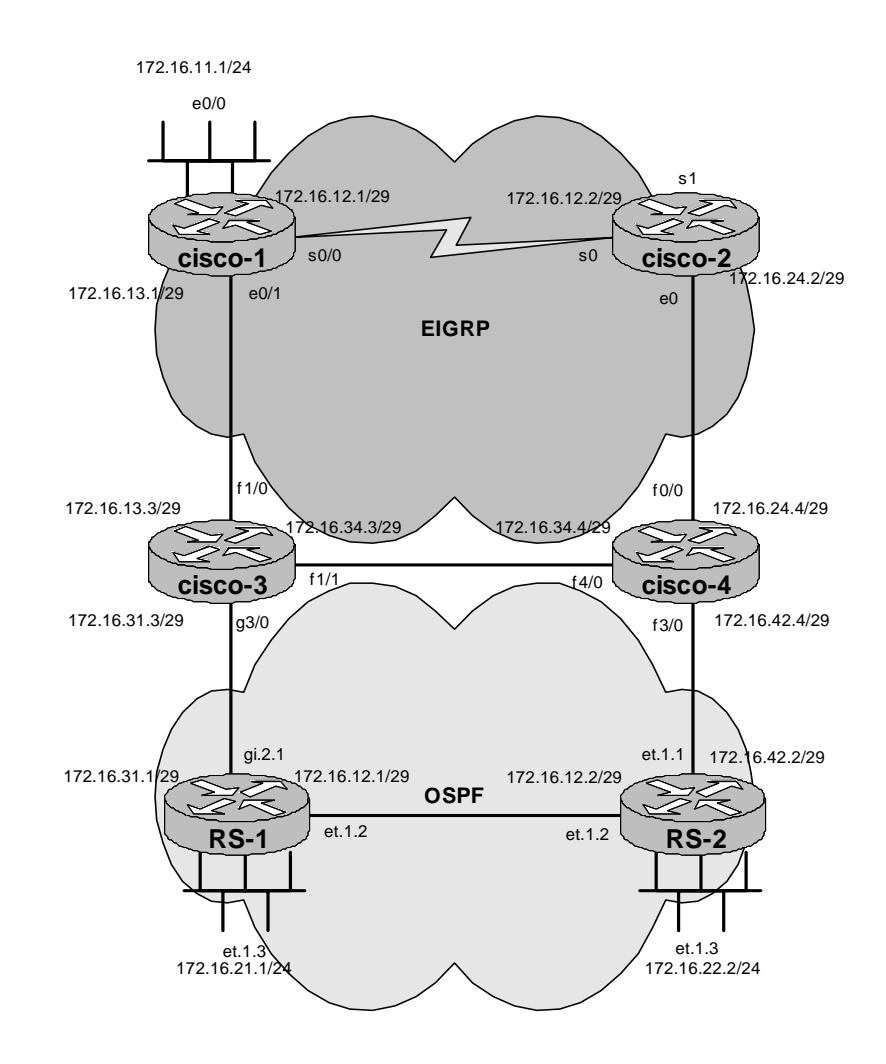

In Figure 8 there is a view of the network from the perspective of cisco-1. Note its configuration includes only EIGRP and its routing table includes only EIGRP routes. For a topological view of this network see figure 7.

```
router eigrp 1 
  network 172.16.0.0 
  network 192.168.1.0 
  no auto-summary 
  eigrp log-neighbor-changes 
cisco-1# show ip route 
Codes: C - connected, S - static, I - IGRP, R - RIP, M - mobile, B - BGP 
 D - EIGRP, EX - EIGRP external, O - OSPF, IA - OSPF inter area 
 N1 - OSPF NSSA external type 1, N2 - OSPF NSSA external type 2 
 E1 - OSPF external type 1, E2 - OSPF external type 2, E - EGP 
 i - IS-IS, L1 - IS-IS level-1, L2 - IS-IS level-2, ia - IS-IS inter area 
 * - candidate default, U - per-user static route, o - ODR 
        P - periodic downloaded static route 
Gateway of last resort is not set 
      172.16.0.0/16 is variably subnetted, 7 subnets, 2 masks 
D 172.16.42.0/29 [90/286720] via 172.16.13.3, 01:45:47, Ethernet0/1 
D 172.16.34.0/29 [90/284160] via 172.16.13.3, 01:45:48, Ethernet0/1 
D 172.16.31.0/29 [90/281856] via 172.16.13.3, 01:45:48, Ethernet0/1 
        D 172.16.24.0/29 [90/286720] via 172.16.13.3, 01:45:47, Ethernet0/1 
C 172.16.12.0/29 is directly connected, Serial0/0<br>C 172.16.13.0/29 is directly connected. Ethernet0
C 172.16.13.0/29 is directly connected, Ethernet0/1 
        C 172.16.11.0/24 is directly connected, Ethernet0/0 
192.168.4.0/32 is subnetted, 1 subnets<br>D 192.168.4.4 [90/412160] via 172.16.
        D 192.168.4.4 [90/412160] via 172.16.13.3, 01:43:56, Ethernet0/1 
192.168.1.0/32 is subnetted, 1 subnets<br>C 192.168.1.1 is directly connected.
        192.168.1.1 is directly connected, Loopback0
192.168.2.0/32 is subnetted, 1 subnets<br>192.168.2.2 [90/414720] via 172.16.
        D 192.168.2.2 [90/414720] via 172.16.13.3, 01:42:18, Ethernet0/1 
      192.168.3.0/32 is subnetted, 1 subnets
```

```
D 192.168.3.3 [90/409600] via 172.16.13.3, 01:40:38, Ethernet0/1
```
## **Figure 9**

In Figure 9 there is a view of the network from the perspective of cisco-2. Note its configuration includes only EIGRP and its routing table includes only EIGRP routes. For a topological view of this network see figure 7.

```
router eigrp 1 
 network 172.16.0.0 
 network 192.168.2.0 
 no auto-summary 
 eigrp log-neighbor-changes 
cisco-2# show ip route 
Codes: C - connected, S - static, I - IGRP, R - RIP, M - mobile, B - BGP 
       D - EIGRP, EX - EIGRP external, O - OSPF, IA - OSPF inter area 
       N1 - OSPF NSSA external type 1, N2 - OSPF NSSA external type 2 
 E1 - OSPF external type 1, E2 - OSPF external type 2, E - EGP 
 i - IS-IS, L1 - IS-IS level-1, L2 - IS-IS level-2, ia - IS-IS inter area 
        * - candidate default, U - per-user static route, o - ODR 
        P - periodic downloaded static route
```

```
Gateway of last resort is not set
```
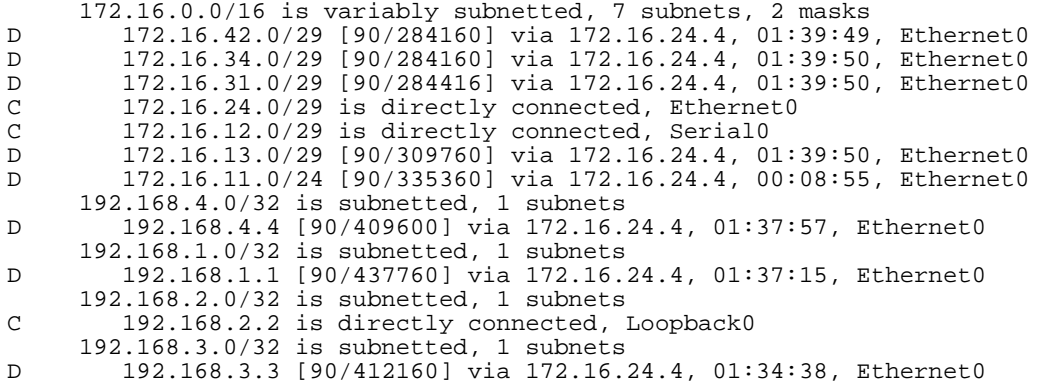

In Figure 10 there is a view of the network from the perspective of cisco-3. Note its configuration includes both EIGRP and OSPF. The routing table includes but does not redistribute both EIGRP and OSPF routes. For a topological view of this network see figure 7.

```
router eigrp 1 
  passive-interface GigabitEthernet3/0 
  network 172.16.0.0 
  network 192.168.3.0 
 no auto-summary 
! 
router ospf 1 
  log-adjacency-changes 
  network 172.16.31.0 0.0.0.7 area 0.0.0.0 
cisco-3# show ip route 
Codes: C - connected, S - static, I - IGRP, R - RIP, M - mobile, B - BGP 
 D - EIGRP, EX - EIGRP external, O - OSPF, IA - OSPF inter area 
 N1 - OSPF NSSA external type 1, N2 - OSPF NSSA external type 2 
        E1 - OSPF external type 1, E2 - OSPF external type 2, E - EGP
         i - IS-IS, L1 - IS-IS level-1, L2 - IS-IS level-2, ia - IS-IS inter area 
         * - candidate default, U - per-user static route, o - ODR 
         P - periodic downloaded static route 
Gateway of last resort is not set 
172.16.0.0/16 is variably subnetted, 9 subnets, 2 masks<br>172.16.0.0/16 190/307201 via 172.16 34.4 01:43:26
D 172.16.42.0/29 [90/30720] via 172.16.34.4, 01:43:26, FastEthernet1/1<br>C 172.16.34.0/29 is directly connected, FastEthernet1/1
C 172.16.34.0/29 is directly connected, FastEthernet1/1<br>C 172.16.31.0/29 is directly connected, GigabitEthernet
C 172.16.31.0/29 is directly connected, GigabitEthernet3/0<br>D 172.16.24.0/29.190/307201 via 172.16.34.4 01:43:26 Fas
D 172.16.24.0/29 [90/30720] via 172.16.34.4, 01:43:26, FastEthernet1/1 
O 172.16.21.0/24 [110/21] via 172.16.31.1, 00:14:35, GigabitEthernet3/0 
O 172.16.22.0/24 [110/41] via 172.16.31.1, 00:14:35, GigabitEthernet3/0 
D 172.16.12.0/29 [90/2174976] via 172.16.34.4, 01:43:27, FastEthernet1/1<br>C 172.16.13.0/29 is directly connected. FastEthernet1/0
C 172.16.13.0/29 is directly connected, FastEthernet1/0 
D 172.16.11.0/24 [90/307200] via 172.16.13.1, 00:12:33, FastEthernet1/0 
192.168.4.0/32 is subnetted, 1 subnets<br>D 192.168.4.4 [90/156160] via 172.16
         D 192.168.4.4 [90/156160] via 172.16.34.4, 01:41:35, FastEthernet1/1 
192.168.21.0/32 is subnetted, 1 subnets<br>0 192.168.21.1 [110/11] via 172.16.31
         O 192.168.21.1 [110/11] via 172.16.31.1, 00:14:36, GigabitEthernet3/0 
192.168.22.0/32 is subnetted, 1 subnets<br>0 192.168.22.2 [110/31] via 172.16.31.
O 192.168.22.2 [110/31] via 172.16.31.1, 00:14:36, GigabitEthernet3/0 
 192.168.1.0/32 is subnetted, 1 subnets 
D 192.168.1.1 [90/409600] via 172.16.13.1, 01:40:53, FastEthernet1/0 
192.168.2.0/32 is subnetted, 1 subnets<br>D 192.168.2.2 [90/158720] via 172.16
         D 192.168.2.2 [90/158720] via 172.16.34.4, 01:39:55, FastEthernet1/1
```

```
 192.168.3.0/32 is subnetted, 1 subnets
```
RIVERSTONE ADVANCED PAPER SERIES

C 192.168.3.3 is directly connected, Loopback0

## **Figure 11**

In Figure 11 there is a view of the network from the perspective of cisco-4 perspective. Note its configuration includes both EIGRP and OSPF. The routing table includes but does not redistribute both EIGRP and OSPF routes. For a topological view of this network see figure 7.

```
router eigrp 1 
  passive-interface FastEthernet3/0 
 network 172.16.0.0 
 network 192.168.4.0 
  no auto-summary 
  eigrp log-neighbor-changes 
router ospf 1 
  log-adjacency-changes 
  network 172.16.42.0 0.0.0.7 area 0.0.0.0 
cisco-4# show ip route 
Codes: C - connected, S - static, I - IGRP, R - RIP, M - mobile, B - BGP 
 D - EIGRP, EX - EIGRP external, O - OSPF, IA - OSPF inter area 
 N1 - OSPF NSSA external type 1, N2 - OSPF NSSA external type 2 
 E1 - OSPF external type 1, E2 - OSPF external type 2, E - EGP 
        i - IS-IS, L1 - IS-IS level-1, L2 - IS-IS level-2, ia - IS-IS inter area 
         * - candidate default, U - per-user static route, o - ODR 
        P - periodic downloaded static route 
Gateway of last resort is not set 
172.16.0.0/16 is variably subnetted, 9 subnets, 2 masks<br>C 172.16.42.0/29 is directly connected, FastEthernet3/
C 172.16.42.0/29 is directly connected, FastEthernet3/0 
C 172.16.34.0/29 is directly connected, FastEthernet4/0 
D 172.16.31.0/29 [90/28416] via 172.16.34.3, 01:41:01, FastEthernet4/0<br>C 172.16.24.0/29 is directly connected. FastEthernet0/0
C 172.16.24.0/29 is directly connected, FastEthernet0/0 
O 172.16.21.0/24 [110/41] via 172.16.42.2, 00:12:09, FastEthernet3/0 
O 172.16.22.0/24 [110/21] via 172.16.42.2, 00:12:09, FastEthernet3/0 
D 172.16.12.0/29 [90/2172416] via 172.16.24.2, 01:47:00, FastEthernet0/0 
D 172.16.13.0/29 [90/284160] via 172.16.34.3, 01:41:01, FastEthernet4/0 
D 172.16.11.0/24 [90/309760] via 172.16.34.3, 00:10:06, FastEthernet4/0 
192.168.4.0/32 is subnetted, 1 subnets<br>C 192.168.4.4 is directly connected
        192.168.4.4 is directly connected, Loopback0
192.168.21.0/32 is subnetted, 1 subnets<br>0 192.168.21.1 [110/31] via 172.16.42.
        O 192.168.21.1 [110/31] via 172.16.42.2, 00:12:10, FastEthernet3/0 
192.168.22.0/32 is subnetted, 1 subnets<br>0 192.168.22.2 [110/11] via 172.16.42.2
O 192.168.22.2 [110/11] via 172.16.42.2, 00:12:10, FastEthernet3/0
```
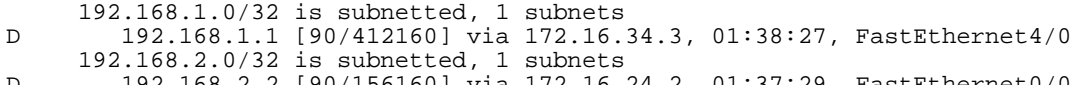

```
D 192.168.2.2 [90/156160] via 172.16.24.2, 01:37:29, FastEthernet0/0 
192.168.3.0/32 is subnetted, 1 subnets<br>D 192.168.3.3.190/1561601 via 172.16
```

```
D 192.168.3.3 [90/156160] via 172.16.34.3, 01:35:49, FastEthernet4/0
```
In Figure 12 there is a view of the network from the perspective of RS-1. Note its configuration includes only OSPF and its routing table includes only OSPF routes. For a topological view of this network see figure 7.

ip-router global set router-id 192.168.21.1 ospf create area backbone ospf add interface all to-area backbone ospf add stub-host 192.168.21.1 to-area backbone cost 10 ospf start RS-1# ip show routes

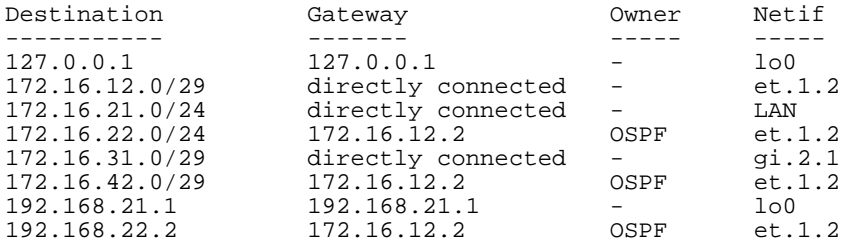

## **Figure 13**

In Figure 13 there is a view of the network from the perspective of RS-2. Note its configuration includes only OSPF and its routing table includes only OSPF routes. For a topological view of this network see figure 7.

interface add ip lo0 address-netmask 192.168.22.2/32 ip-router global set router-id 192.168.22.2 ospf create area backbone ospf add interface all to-area backbone ospf add stub-host 192.168.22.2 to-area backbone cost 10 ospf start RS-2# ip show routes

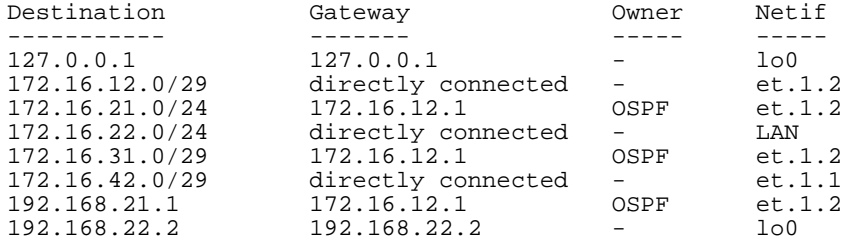

# **Route-Redistribution Scenario**

Now with a thorough understanding of the network the first migration scenario shown will be route-redistribution. In this strategy the configurations will change only for routers cisco-3 and cisco-4. This is considered this scenarios largest benefit. All other routers will have full reachability information via their native protocol. Therefore the pertinent configurations will be shown on routers cisco-3 and cisco-4. Additionally, we will show the routing tables from cisco-1 and RS-1. The routing tables from cisco-1 and RS-1 will show that OSPF routes are learned as EIGRP external routes in the EIGRP domain. EIGRP routes are learned as OSPF autonomous system external routes in the OSPF domain.

# **Figure 14**

In Figure 14 there is a conceptual view of the route redistribution scenario.

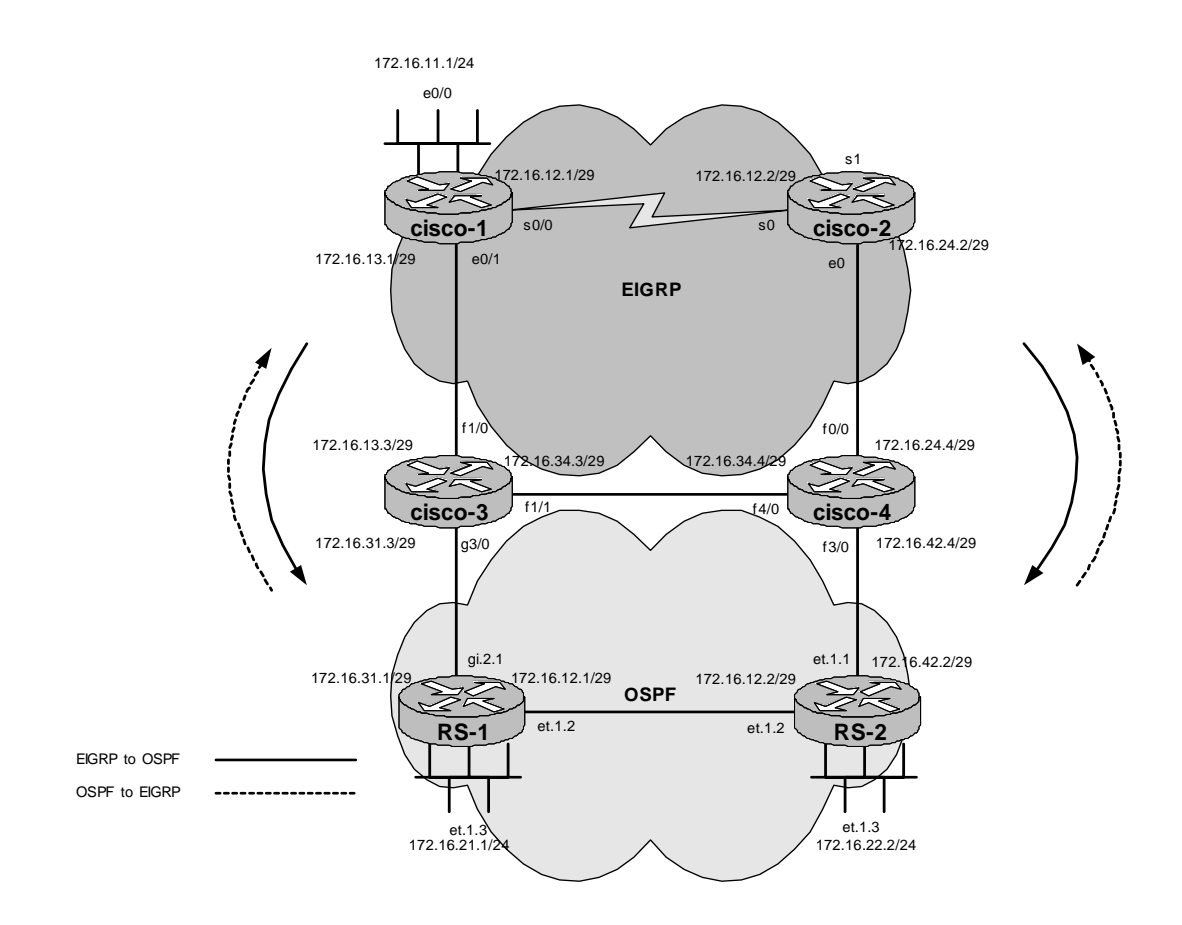

In Figure 15 the pertinent configuration of the routers performing the routeredistribution is shown. As stated in the first part of this document, route redistribution introduces the potential for routing loops. Therefore if route redistribution is to be deployed it is highly recommended that some kind of filtering be put in place to prevent route feedback. This type of filtering could be distribute-lists, route-maps, route-tagging or some other type of export policy. Regardless of the method used it is highly recommended to configure filtering redistribution points. Note in our example we have used distribute-lists. Looking at the syntax it is noted that the distribute list allows for all EIGRP routes to be injected into the OSPF domain. OSPF routes are permitted to be injected in the EIGRP domain. All other routes are blocked. If additional subnets are to be introduced into either the EIGRP or OSPF domain it will be necessary to adjust the access-list accordingly. The necessity for frequent adjustment of access-lists on non-stagnant networks makes this a highly administrative burden.

## **Redistribution Configurations at Boundary points**

Routers cisco-3 and cisco-4:

```
router eigrp 1 
  redistribute ospf 1 
  default-metric 1500 2000 255 1 1500 
  distribute-list 1 out ospf 1 
 no auto-summary 
! 
router ospf 1 
  log-adjacency-changes 
  redistribute eigrp 1 subnets 
  default-metric 100 
  distribute-list 2 out eigrp 1 
! 
access-list 1 permit 192.168.21.1 
access-list 1 permit 192.168.22.2 
access-list 1 permit 172.16.21.0 0.0.0.255 
access-list 1 permit 172.16.22.0 0.0.0.255 
access-list 1 permit 172.16.31.0 0.0.0.7 
access-list 2 permit 192.168.4.4 
access-list 2 permit 192.168.1.1 
access-list 2 permit 192.168.2.2 
access-list 2 permit 192.168.3.3 
access-list 2 permit 172.16.42.0 0.0.0.7 
access-list 2 permit 172.16.24.0 0.0.0.7 
access-list 2 permit 172.16.12.0 0.0.0.7 
access-list 2 permit 172.16.11.0 0.0.0.255 
access-list 2 permit 172.16.13.0 0.0.0.7 
access-list 2 permit 172.16.31.0 0.0.0.7 
access-list 2 permit 172.16.34.0 0.0.0.7
```
In Figure 16 there is a view of the routing table from the perspective of cisco-1. All native EIGRP routes appear as EIGRP routes. The routes from the OSPF domain appear as EIGRP external routes. Note the "D EX" in the routing table for EIGRP external routes.

```
cisco-1#show ip route 
Codes: C - connected, S - static, I - IGRP, R - RIP, M - mobile, B - BGP 
 D - EIGRP, EX - EIGRP external, O - OSPF, IA - OSPF inter area 
 N1 - OSPF NSSA external type 1, N2 - OSPF NSSA external type 2 
 E1 - OSPF external type 1, E2 - OSPF external type 2, E - EGP 
 i - IS-IS, L1 - IS-IS level-1, L2 - IS-IS level-2, ia - IS-IS inter area 
         * - candidate default, U - per-user static route, o - ODR 
        P - periodic downloaded static route 
Gateway of last resort is not set 
172.16.0.0/16 is variably subnetted, 8 subnets, 2 masks<br>172.16.42.0/29 [170/2244096] via 172.16.13.3.00:31:
D EX 172.16.42.0/29 [170/2244096] via 172.16.13.3, 00:31:24, Ethernet0/1 
D 172.16.31.0/29 [90/281856] via 172.16.13.3, 00:40:48, Ethernet0/1 
D 172.16.34.0/29 [90/284160] via 172.16.13.3, 01:45:48, Ethernet0/1 
D 172.16.24.0/29 [90/2195456] via 172.16.12.2, 00:52:23, Serial0/0 
D EX 172.16.21.0/24 [170/2244096] via 172.16.13.3, 00:31:24, Ethernet0/1 
D EX 172.16.22.0/24 [170/2244096] via 172.16.13.3, 00:31:24, Ethernet0/1 
C 172.16.12.0/29 is directly connected, Serial0/0 
C 172.16.13.0/29 is directly connected, Ethernet0/1<br>C 172.16.11.0/24 is directly connected, Ethernet0/0
        C 172.16.11.0/24 is directly connected, Ethernet0/0 
     192.168.4.0/32 is subnetted, 1 subnets 
D 192.168.4.4 [90/2244096] via 172.16.13.3, 00:31:25, Ethernet0/1 
       192.168.21.0/32 is subnetted, 1 subnets 
D EX 192.168.21.1 [170/2244096] via 172.16.13.3, 00:31:25, Ethernet0/1 
192.168.22.0/32 is subnetted, 1 subnets<br>192.168.22.2 [170/2244096] via 172.1
        D EX 192.168.22.2 [170/2244096] via 172.16.13.3, 00:31:25, Ethernet0/1 
192.168.1.0/32 is subnetted, 1 subnets<br>C 192.168.1.1 is directly connected,
        192.168.1.1 is directly connected, Loopback0
      192.168.2.0/32 is subnetted, 1 subnets 
D 192.168.2.2 [90/2297856] via 172.16.12.2, 00:52:24, Serial0/0 
192.168.3.0/32 is subnetted, 1 subnets<br>D 192.168.3.3 [90/281856] via 172.16.13
     D 192.168.3.3 [90/281856] via 172.16.13.3, 00:40:48, Ethernet0/1
```
## **Figure 17**

In Figure 17 there is a view of the routing table from the perspective of RS-1. All native OSPF routes appear as OSPF routes. The routes from the EIGRP domain appear as autonomous system external routes notes by the "OSPF\_ASE" in the routing table.

RS-1# ip show routes

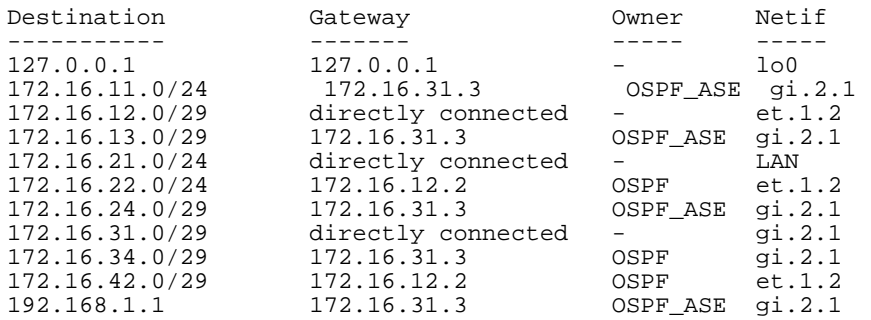

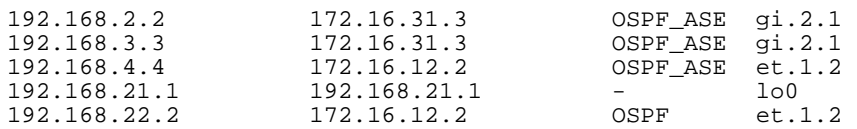

## **Routing Protocol Migration**

As mentioned in the above passages the recommended approach is a full migration to OSPF. This is the most scaleable method and it offers the least risk.

This example will show a full routing protocol migration. Full configurations can be seen in appendix B and C.

The network used for the migration is the same network as used for the above EIGRP to OSPF redistribution strategy. It will be shown again to assist the reader in Figure 18.

This process as described in the theoretical section of this paper will require running EIGRP and OSPF in the EIGRP domain concurrently. Given that both protocols are running the routing protocol with the lowest administrative distance will populate the routing table. Cisco routers give EIGRP learned routes an administrative distance of 90 and OSPF learned routes and administrative distance of 110, therefore the EIGRP learned routes will appear in the routing tables and not the OSPF routes. This makes the routing migration very simple. Add OSPF to all EIGRP speaking routers verify the OSPF routing information and then simply remove EIGRP.

The steps required for route migration can be summarized below.

- 1. Baseline the network.
- 2. Configure both routing protocols concurrently.
- 3. Verify the subnets are present inside of the OSPF protocol.
- 4. Remove EIGRP
- 5. Test connectivity.

This is the network topology used for the routing protocol migration.

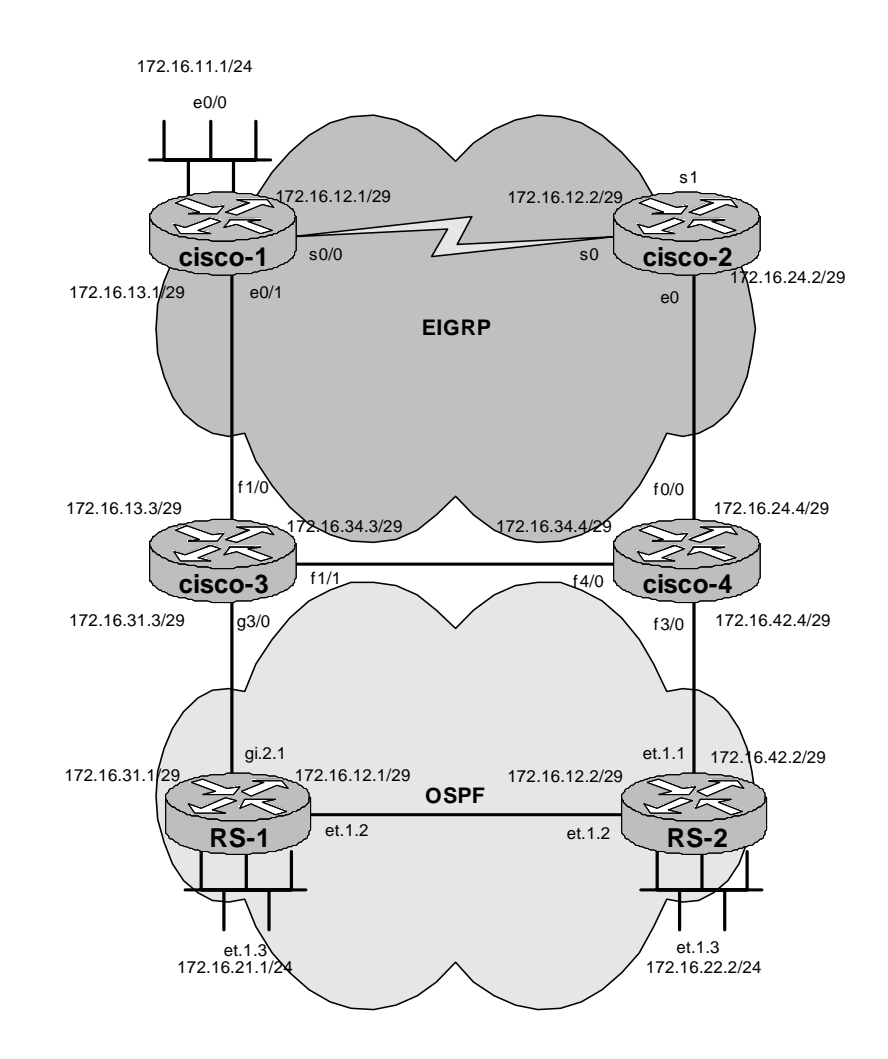

In Figure 19 there is a view of the pertinent routing configurations and the routing table from the cisco-1 perspective. Note that as mentioned above due to EIGRP's administrative distance when both EIGRP and OSPF routes exist for the same subnet, only the EIGRP routers are displayed in the routing table.

```
cisco-1# 
router eigrp 1 
 network 172.16.0.0 
  network 192.168.1.0 
  no auto-summary 
 eigrp log-neighbor-changes 
! 
router ospf 1 
  log-adjacency-changes 
  network 172.16.11.0 0.0.0.255 area 0.0.0.0 
  network 172.16.12.0 0.0.0.7 area 0.0.0.0 
  network 172.16.13.0 0.0.0.7 area 0.0.0.0 
  network 192.168.1.1 0.0.0.0 area 0.0.0.0 
cisco-1#sh ip route 
Codes: C - connected, S - static, I - IGRP, R - RIP, M - mobile, B - BGP 
         D - EIGRP, EX - EIGRP external, O - OSPF, IA - OSPF inter area 
         N1 - OSPF NSSA external type 1, N2 - OSPF NSSA external type 2 
 E1 - OSPF external type 1, E2 - OSPF external type 2, E - EGP 
 i - IS-IS, L1 - IS-IS level-1, L2 - IS-IS level-2, ia - IS-IS inter area 
         * - candidate default, U - per-user static route, o - ODR 
         P - periodic downloaded static route 
Gateway of last resort is not set 
172.16.0.0/16 is variably subnetted, 9 subnets, 2 masks<br>172.16.42.0/29 [90/286720] via 172.16.13.3, 00:19:25
D 172.16.42.0/29 [90/286720] via 172.16.13.3, 00:19:25, Ethernet0/1 
D 172.16.34.0/29 [90/284160] via 172.16.13.3, 00:19:25, Ethernet0/1 
D 172.16.31.0/29 [90/281856] via 172.16.13.3, 00:19:22, Ethernet0/1 
D 172.16.24.0/29 [90/286720] via 172.16.13.3, 00:19:26, Ethernet0/1 
O 172.16.21.0/24 [110/31] via 172.16.13.3, 00:03:25, Ethernet0/1 
O 172.16.22.0/24 [110/32] via 172.16.13.3, 00:03:25, Ethernet0/1 
C 172.16.12.0/29 is directly connected, Serial0/0 
C = 172.16.13.0/29 is directly connected, Ethernet0/1<br>C = 172.16.11.0/24 is directly connected. Ethernet0/0
         172.16.11.0/24 is directly connected, Ethernet0/0
192.168.4.0/32 is subnetted, 1 subnets<br>D 192.168.4.4 [90/412160] via 172.16.
         D 192.168.4.4 [90/412160] via 172.16.13.3, 00:19:25, Ethernet0/1 
192.168.21.0/32 is subnetted, 1 subnets<br>0 192.168.21.1 [110/21] via 172.16.13.
         O 192.168.21.1 [110/21] via 172.16.13.3, 00:03:26, Ethernet0/1 
192.168.22.0/32 is subnetted, 1 subnets<br>0 192.168.22.2 [110/22] via 172.16.13.
         O 192.168.22.2 [110/22] via 172.16.13.3, 00:03:26, Ethernet0/1 
192.168.1.0/32 is subnetted, 1 subnets<br>C 192.168.1.1 is directly connected,
         192.168.1.1 is directly connected, Loopback0
192.168.2.0/32 is subnetted, 1 subnets<br>192.168.2.2 [90/414720] via 172.16.
         D 192.168.2.2 [90/414720] via 172.16.13.3, 00:19:27, Ethernet0/1 
192.168.3.0/32 is subnetted, 1 subnets<br>192.168.3.3 [90/409600] via 172.16.
         D 192.168.3.3 [90/409600] via 172.16.13.3, 00:19:23, Ethernet0/1
```
In Figure 20 there is a view of the LSA database from the perspective of cisco-1. Since OSPF routes do not populate the routing table due to EIGRP's administrative distance it is necessary to view the LSA database of the routers before removing EIGRP. This needs to be performed on all routers in the domain before removing EIGRP in order to verify that all networks are present in the OSPF routing domain first. Since the above network is in a single area and all routers in an area have identical link state databases, the LSA database is shown only from the perspective of cisco-1.

```
cisco-1#show ip ospf database 
          OSPF Router with ID (192.168.1.1) (Process ID 1) 
             Router Link States (Area 0.0.0.0) 
Link ID ADV Router Age Seq# Checksum Link count 
192.168.1.1 192.168.1.1 525 0x80000006 0x903A 5 
192.168.2.2 192.168.2.2 525 0x80000004 0x4028 4 
192.168.3.3 192.168.3.3 778 0x80000010 0xF28F 4 
192.168.4.4 192.168.4.4 1334 0x8000000F 0x8C89 3 
192.168.21.1 192.168.21.1 913 0x8000000E 0x68DC 4 
192.168.22.2 192.168.22.2 1071 0x8000000C 0xD08 4 
            Net Link States (Area 0.0.0.0) 
Link ID ADV Router Age Seq# Checksum 
172.16.12.2 192.168.22.2 1551 0x8000000A 0x2AE0 
172.16.13.3 192.168.3.3 779 0x80000001 0x1E0C 
172.16.31.1 192.168.21.1 1093 0x8000000A 0x8D7F 
172.16.34.3 192.168.3.3 430 0x80000002 0x8588 
172.16.42.2 192.168.22.2 951 0x8000000A 0x2BCF 
            Summary Net Link States (Area 0.0.0.0) 
Link ID ADV Router Age Seq# Checksum 
172.16.24.0 192.168.4.4 1324 0x80000001 0x9A62
```
## **Figure 21**

In Figure 21 there is another way of verifying the OSPF routing is fully functional. From a router in the OSPF only domain verify the connectivity and routing information into the EIGRP domain.

RS-1# show running-config Running system configuration: ! ! Last modified from Console on 2003-03-10 15:10:27 **1000 B**  1 : interface create ip gi.2.1 address-netmask 172.16.31.1/29 port gi.2.1 2 : interface create ip et.1.2 address-netmask 172.16.12.1/29 port et.1.2 3 : interface create ip LAN address-netmask 172.16.21.1/24 port et.1.3 4 : interface add ip lo0 address-netmask 192.168.21.1/32 **1000 B**  5 : ip-router global set router-id 192.168.21.1 **1000 B**  6 : ospf create area backbone 7 : ospf add interface all to-area backbone 8 : ospf add stub-host 192.168.21.1 to-area backbone cost 10 9 : ospf start

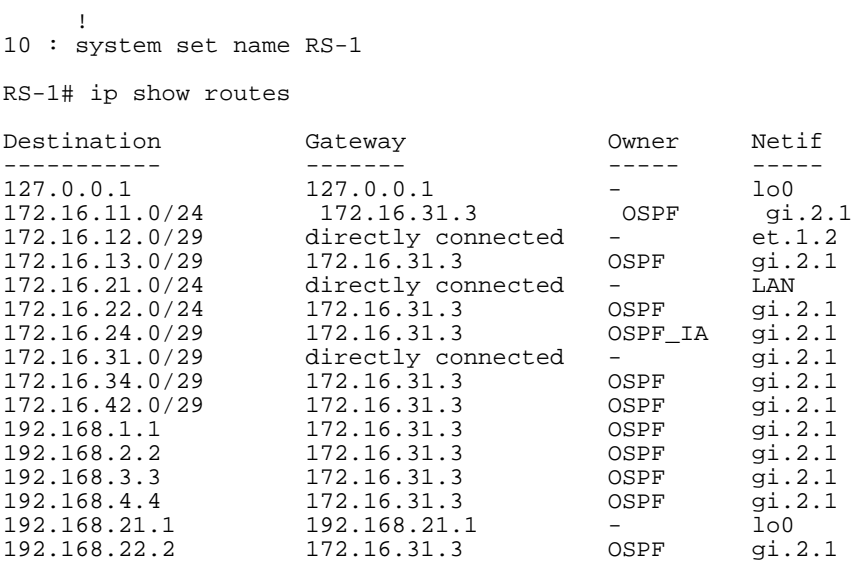

Since routing has been verified through the network the EIGRP configurations will be removed. The pertinent routing configurations will be shown in the below figures.

#### **Figure 22**

In Figure 22 the EIGRP configuration has been removed. Pertinent routing configurations and routing tables are shown from the perspective of cisco-1.

```
router ospf 1 
  log-adjacency-changes 
  network 172.16.11.0 0.0.0.255 area 0.0.0.0 
 network 172.16.12.0 0.0.0.7 area 0.0.0.0 
 network 172.16.13.0 0.0.0.7 area 0.0.0.0 
  network 192.168.1.1 0.0.0.0 area 0.0.0.0 
cisco-1#show ip route 
Codes: C - connected, S - static, I - IGRP, R - RIP, M - mobile, B - BGP 
 D - EIGRP, EX - EIGRP external, O - OSPF, IA - OSPF inter area 
 N1 - OSPF NSSA external type 1, N2 - OSPF NSSA external type 2 
 E1 - OSPF external type 1, E2 - OSPF external type 2, E - EGP 
 i - IS-IS, L1 - IS-IS level-1, L2 - IS-IS level-2, ia - IS-IS inter area 
         * - candidate default, U - per-user static route, o - ODR 
         P - periodic downloaded static route 
Gateway of last resort is not set 
172.16.0.0/16 is variably subnetted, 9 subnets, 2 masks<br>0 172.16.42.0/29 [110/12] via 172.16.13.3.00:04:45. E
0 172.16.42.0/29 [110/12] via 172.16.13.3, 00:04:45, Ethernet0/1<br>0 172 16 34 0/29 [110/11] via 172 16 13 3 00:04:45, Ethernet0/1
O 172.16.34.0/29 [110/11] via 172.16.13.3, 00:04:45, Ethernet0/1 
O 172.16.31.0/29 [110/11] via 172.16.13.3, 00:04:46, Ethernet0/1 
O 172.16.24.0/29 [110/12] via 172.16.13.3, 00:04:45, Ethernet0/1 
O 172.16.21.0/24 [110/31] via 172.16.13.3, 00:04:46, Ethernet0/1 
O 172.16.22.0/24 [110/32] via 172.16.13.3, 00:04:46, Ethernet0/1 
C 172.16.12.0/29 is directly connected, Serial0/0<br>C 172.16.13.0/29 is directly connected, Ethernet0
C 172.16.13.0/29 is directly connected, Ethernet0/1<br>C 172.16.11.0/24 is directly connected. Ethernet0/0
        172.16.11.0/24 is directly connected, Ethernet0/0
192.168.4.0/32 is subnetted, 1 subnets<br>0 192.168.4.4 [110/12] via 172.16.13.
         O 192.168.4.4 [110/12] via 172.16.13.3, 00:04:46, Ethernet0/1 
192.168.21.0/32 is subnetted, 1 subnets<br>0 192.168.21.1 [110/21] via 172.16.13
         O 192.168.21.1 [110/21] via 172.16.13.3, 00:04:47, Ethernet0/1
```

```
 192.168.22.0/32 is subnetted, 1 subnets 
O 192.168.22.2 [110/22] via 172.16.13.3, 00:04:47, Ethernet0/1 
192.168.1.0/32 is subnetted, 1 subnets<br>
C 192.168.1.1 is directly connected,
        192.168.1.1 is directly connected, Loopback0
192.168.2.0/32 is subnetted, 1 subnets<br>0 192.168.2.2 [110/13] via 172.16.13.
O 192.168.2.2 [110/13] via 172.16.13.3, 00:04:47, Ethernet0/1 
 192.168.3.0/32 is subnetted, 1 subnets 
O 192.168.3.3 [110/11] via 172.16.13.3, 00:04:47, Ethernet0/1
```
#### **Figure 23**

In Figure 23 the EIGRP configuration has been removed. Pertinent routing configurations and routing tables are shown from the perspective of cisco-2.

```
router ospf 1 
  log-adjacency-changes 
  network 172.16.12.2 0.0.0.0 area 0.0.0.0 
  network 172.16.24.0 0.0.0.7 area 0.0.0.0 
  network 192.168.2.2 0.0.0.0 area 0.0.0.0 
cisco-2#show ip route 
Codes: C - connected, S - static, I - IGRP, R - RIP, M - mobile, B - BGP 
 D - EIGRP, EX - EIGRP external, O - OSPF, IA - OSPF inter area 
 N1 - OSPF NSSA external type 1, N2 - OSPF NSSA external type 2 
 E1 - OSPF external type 1, E2 - OSPF external type 2, E - EGP 
        i - IS-IS, L1 - IS-IS level-1, L2 - IS-IS level-2, ia - IS-IS inter area 
        * - candidate default, U - per-user static route, o - ODR 
        P - periodic downloaded static route 
Gateway of last resort is not set 
      172.16.0.0/16 is variably subnetted, 9 subnets, 2 masks 
O 172.16.42.0/29 [110/11] via 172.16.24.4, 00:11:37, Ethernet0 
O 172.16.34.0/29 [110/11] via 172.16.24.4, 00:11:37, Ethernet0 
O 172.16.31.0/29 [110/12] via 172.16.24.4, 00:11:37, Ethernet0 
C 172.16.24.0/29 is directly connected, Ethernet0<br>0 172.16.21.0/24 [110/32] via 172.16.24.4.00:11:
O 172.16.21.0/24 [110/32] via 172.16.24.4, 00:11:37, Ethernet0 
O 172.16.22.0/24 [110/31] via 172.16.24.4, 00:11:37, Ethernet0 
C 172.16.12.0/29 is directly connected, Serial0 
O 172.16.13.0/29 [110/21] via 172.16.24.4, 00:11:37, Ethernet0 
O 172.16.11.0/24 [110/31] via 172.16.24.4, 00:11:37, Ethernet0 
192.168.4.0/32 is subnetted, 1 subnets<br>0 192.168.4.4 [110/11] via 172.16.24.
        O 192.168.4.4 [110/11] via 172.16.24.4, 00:11:37, Ethernet0 
 192.168.21.0/32 is subnetted, 1 subnets 
O 192.168.21.1 [110/22] via 172.16.24.4, 00:11:37, Ethernet0 
     192.168.22.0/32 is subnetted, 1 subnets 
O 192.168.22.2 [110/21] via 172.16.24.4, 00:11:38, Ethernet0 
      192.168.1.0/32 is subnetted, 1 subnets 
O 192.168.1.1 [110/22] via 172.16.24.4, 00:11:38, Ethernet0 
192.168.2.0/32 is subnetted, 1 subnets<br>C 192.168.2.2 is directly connected.
        192.168.2.2 is directly connected, Loopback0
192.168.3.0/32 is subnetted, 1 subnets<br>0 192.168.3.3 [110/12] via 172.16.24.
        O 192.168.3.3 [110/12] via 172.16.24.4, 00:11:38, Ethernet0
```
#### **Figure 24**

In Figure 24 the EIGRP configuration has been removed. Pertinent routing configurations and routing tables are shown from the perspective of cisco-3.

router ospf 1 log-adjacency-changes network 172.16.13.0 0.0.0.7 area 0.0.0.0 network 172.16.31.0 0.0.0.7 area 0.0.0.0 network 172.16.34.0 0.0.0.3 area 0.0.0.0

```
 network 172.16.34.0 0.0.0.7 area 0.0.0.0 
  network 192.168.3.3 0.0.0.0 area 0.0.0.0 
cisco-3#show ip route 
Codes: C - connected, S - static, I - IGRP, R - RIP, M - mobile, B - BGP 
 D - EIGRP, EX - EIGRP external, O - OSPF, IA - OSPF inter area 
 N1 - OSPF NSSA external type 1, N2 - OSPF NSSA external type 2 
        E1 - OSPF external type 1, E2 - OSPF external type 2, E - EGP 
        i - IS-IS, L1 - IS-IS level-1, L2 - IS-IS level-2, ia - IS-IS inter area 
         * - candidate default, U - per-user static route, o - ODR 
        P - periodic downloaded static route 
Gateway of last resort is not set 
172.16.0.0/16 is variably subnetted, 9 subnets, 2 masks<br>0 172.16.42.0/29 [110/2] via 172.16.34.4, 00:09:40, Fa
        O 172.16.42.0/29 [110/2] via 172.16.34.4, 00:09:40, FastEthernet1/1 
C 172.16.34.0/29 is directly connected, FastEthernet1/1<br>C 172.16.31.0/29 is directly connected, GigabitEthernet
C 172.16.31.0/29 is directly connected, GigabitEthernet3/0 
O 172.16.24.0/29 [110/2] via 172.16.34.4, 00:09:40, FastEthernet1/1 
        O 172.16.21.0/24 [110/21] via 172.16.31.1, 00:09:40, GigabitEthernet3/0 
O 172.16.22.0/24 [110/22] via 172.16.34.4, 00:09:40, FastEthernet1/1 
O 172.16.12.0/29 [110/21] via 172.16.31.1, 00:09:40, GigabitEthernet3/0 
        C 172.16.13.0/29 is directly connected, FastEthernet1/0 
O 172.16.11.0/24 [110/20] via 172.16.13.1, 00:09:40, FastEthernet1/0 
192.168.4.0/32 is subnetted, 1 subnets<br>0 192.168.4.4 [110/2] via 172.16.34.4
        O 192.168.4.4 [110/2] via 172.16.34.4, 00:09:40, FastEthernet1/1 
192.168.21.0/32 is subnetted, 1 subnets<br>0 192.168.21.1 [110/11] via 172.16.31.
        O 192.168.21.1 [110/11] via 172.16.31.1, 00:09:40, GigabitEthernet3/0 
      192.168.22.0/32 is subnetted, 1 subnets 
O 192.168.22.2 [110/12] via 172.16.34.4, 00:09:40, FastEthernet1/1 
      192.168.1.0/32 is subnetted, 1 subnets 
O 192.168.1.1 [110/11] via 172.16.13.1, 00:09:40, FastEthernet1/0 
      192.168.2.0/32 is subnetted, 1 subnets 
O 192.168.2.2 [110/3] via 172.16.34.4, 00:09:40, FastEthernet1/1 
192.168.3.0/32 is subnetted, 1 subnets<br>C 192.168.3.3 is directly connected.
        192.168.3.3 is directly connected, Loopback0
```
In Figure 25 the EIGRP configuration has been removed. Pertinent routing configurations and routing tables are shown from the perspective of cisco-4.

```
router ospf 1 
 log-adjacency-changes 
 network 172.16.24.0 0.0.0.7 area 0.0.0.0 
 network 172.16.34.0 0.0.0.7 area 0.0.0.0 
 network 172.16.42.0 0.0.0.7 area 0.0.0.0 
 network 192.168.4.4 0.0.0.0 area 0.0.0.0 
cisco-4#show ip route 
Codes: C - connected, S - static, I - IGRP, R - RIP, M - mobile, B - BGP 
       D - EIGRP, EX - EIGRP external, O - OSPF, IA - OSPF inter area 
       N1 - OSPF NSSA external type 1, N2 - OSPF NSSA external type 2 
 E1 - OSPF external type 1, E2 - OSPF external type 2, E - EGP 
 i - IS-IS, L1 - IS-IS level-1, L2 - IS-IS level-2, ia - IS-IS inter area 
        * - candidate default, U - per-user static route, o - ODR 
        P - periodic downloaded static route 
Gateway of last resort is not set
```
172.16.0.0/16 is variably subnetted, 9 subnets, 2 masks<br>C 172.16.42.0/29 is directly connected, FastEthernet3/ C 172.16.42.0/29 is directly connected, FastEthernet3/0 C 172.16.34.0/29 is directly connected, FastEthernet4/0 O 172.16.31.0/29 [110/2] via 172.16.34.3, 00:00:52, FastEthernet4/0<br>C 172.16.24.0/29 is directly connected, FastEthernet0/0 C 172.16.24.0/29 is directly connected, FastEthernet0/0  $\overline{0}$  172.16.21.0/24 [110/22] via 172.16.34.3, 00:00:52, FastEthernet4/0<br>0 172.16.22 0/24 [110/21] via 172.16.42.2, 00:00:52, FastEthernet3/0 O 172.16.22.0/24 [110/21] via 172.16.42.2, 00:00:52, FastEthernet3/0

RIVERSTONE ADVANCED PAPER SERIES

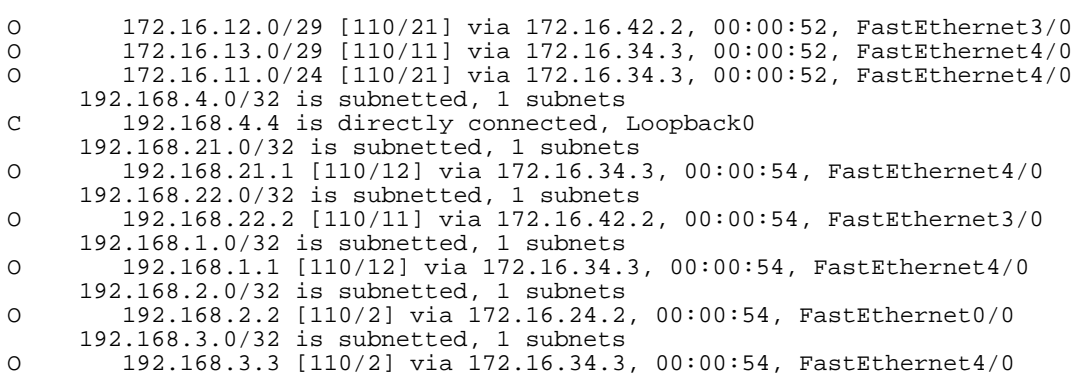

In Figure 26 the pertinent routing configurations and routing table are shown from the perspective of RS-1.

ip-router global set router-id 192.168.21.1 ospf create area backbone ospf add interface all to-area backbone ospf add stub-host 192.168.21.1 to-area backbone cost 10 ospf start

RS-1# ip show routes

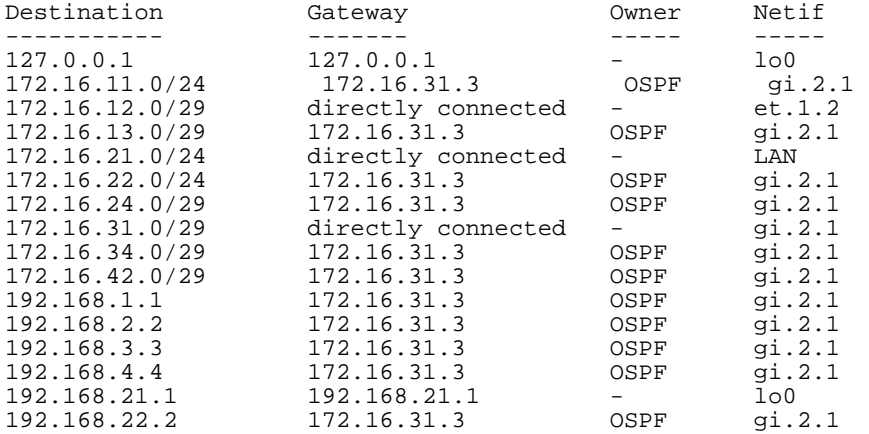

#### **Figure 27**

In Figure 27 the pertinent routing configurations and routing table are shown from the perspective of RS-2.

ip-router global set router-id 192.168.22.2 ospf create area backbone ospf add interface all to-area backbone ospf add stub-host 192.168.22.2 to-area backbone cost 10 ospf start RS-2# ip show routes Destination Gateway Owner Netif

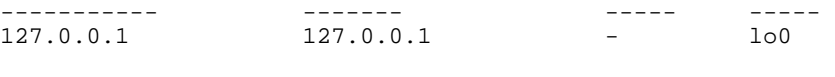

#### RIVERSTONE ADVANCED PAPER SERIES - 27 -

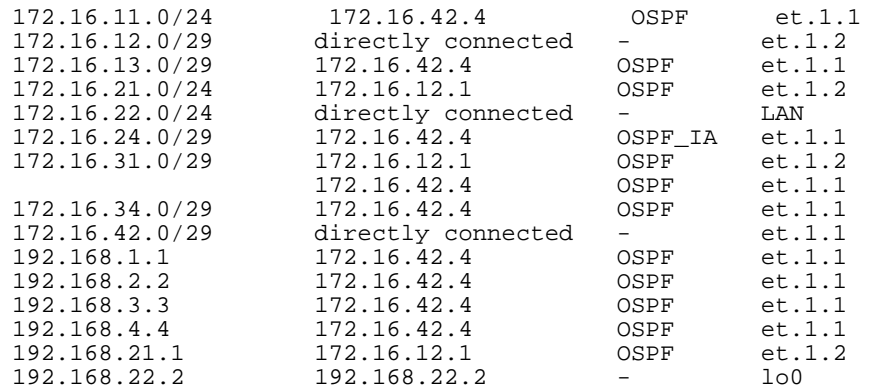

## **Summary**

Link state protocols are the most scaleable routing protocols available. Link State protocols are standards based allowing the network designer to choose best of breed architectures. Finally link state protocols are required for new and advanced features like MPLS traffic engineering.

There are many networks running legacy proprietary distance vector protocols. Interoperability strategies were shown between EIGRP and OSPF. Finally this paper has shown how to migrate from EIGRP to an OSPF network.

## **Appendix A**

This section includes full configurations from the baseline network from Figures 7 to 13.

```
cisco-1#show running-config 
Building configuration... 
Current configuration : 1008 bytes 
! 
version 12.2 
no service single-slot-reload-enable 
service timestamps debug uptime 
service timestamps log uptime 
no service password-encryption 
! 
hostname cisco-1 
! 
logging rate-limit console 10 except errors 
enable password labuser 
! 
ip subnet-zero 
! 
! 
no ip finger 
! 
ip audit notify log 
ip audit po max-events 100 
no ip dhcp-client network-discovery 
! 
call rsvp-sync 
! 
! 
! 
! 
! 
! 
! 
! 
interface Loopback0 
  ip address 192.168.1.1 255.255.255.255 
! 
interface Ethernet0/0 
  ip address 172.16.11.1 255.255.255.0 
  no keepalive 
  half-duplex 
! 
interface Serial0/0 
  ip address 172.16.12.1 255.255.255.248 
! 
interface Ethernet0/1 
  ip address 172.16.13.1 255.255.255.248 
 half-duplex 
! 
router eigrp 1 
  network 172.16.0.0 
  network 192.168.1.0 
 no auto-summary 
  eigrp log-neighbor-changes 
! 
ip kerberos source-interface any 
ip classless 
ip http server 
! 
! 
! 
dial-peer cor custom 
!
```

```
! 
! 
! 
! 
line con 0 
 transport input none 
line aux 0 
line vty 0 4 
 password labuser 
  login 
line vty 5 15 
  login 
! 
no scheduler allocate 
end 
cisco-2#show running-config 
Building configuration... 
Current configuration : 697 bytes 
! 
version 12.1 
service timestamps debug uptime 
service timestamps log uptime 
no service password-encryption 
! 
hostname cisco-2 
! 
enable password labuser 
! 
! 
! 
! 
! 
ip subnet-zero 
no ip finger 
! 
! 
! 
interface Loopback0 
 ip address 192.168.2.2 255.255.255.255 
! 
interface Ethernet0 
  ip address 172.16.24.2 255.255.255.248 
! 
interface Serial0 
 ip address 172.16.12.2 255.255.255.248 
! 
interface Serial1 
 no ip address 
  loopback 
! 
interface BRI0 
  no ip address 
 shutdown 
! 
router eigrp 1 
 network 172.16.0.0 
  network 192.168.2.0 
 no auto-summary 
 eigrp log-neighbor-changes 
! 
ip classless 
no ip http server 
! 
! 
! 
line con 0 
 transport input none 
line aux 0
```

```
line vty 0 4 
  password labuser 
  login 
! 
end 
cisco-3#show running-config 
Building configuration... 
Current configuration : 943 bytes 
! 
version 12.2 
service timestamps debug uptime 
service timestamps log uptime 
no service password-encryption 
! 
hostname "cisco-3" 
! 
enable password labuser 
! 
ip subnet-zero 
ip cef 
! 
! 
! 
call rsvp-sync 
! 
! 
! 
! 
! 
! 
! 
! 
interface Loopback0 
 ip address 192.168.3.3 255.255.255.255 
! 
interface FastEthernet0/0 
 no ip address 
  shutdown 
 duplex half 
! 
interface FastEthernet1/0 
  ip address 172.16.13.3 255.255.255.248 
  duplex half 
 speed 10 
! 
interface FastEthernet1/1 
  ip address 172.16.34.3 255.255.255.248 
  duplex full 
  speed 100 
! 
interface GigabitEthernet3/0 
  ip address 172.16.31.3 255.255.255.248 
 negotiation auto 
! 
router eigrp 1 
 passive-interface GigabitEthernet3/0 
  network 172.16.0.0 
 network 192.168.3.0 
 no auto-summary 
! 
router ospf 1 
  log-adjacency-changes 
 network 172.16.31.0 0.0.0.7 area 0.0.0.0 
! 
ip classless 
no ip http server 
! 
!
```

```
! 
dial-peer cor custom 
! 
! 
! 
! 
line con 0 
line aux 0 
line vty 0 4 
  password labuser 
 login 
! 
end 
cisco-4#show running-config 
Building configuration... 
Current configuration : 883 bytes 
! 
version 12.2 
service timestamps debug uptime 
service timestamps log uptime 
no service password-encryption 
! 
hostname cisco-4 
! 
enable password labuser 
! 
ip subnet-zero 
! 
! 
! 
call rsvp-sync 
! 
! 
! 
! 
! 
! 
! 
! 
interface Loopback0 
 ip address 192.168.4.4 255.255.255.255 
! 
interface FastEthernet0/0 
  ip address 172.16.24.4 255.255.255.248 
  duplex half 
! 
interface FastEthernet3/0 
  ip address 172.16.42.4 255.255.255.248 
  duplex full 
! 
interface FastEthernet4/0 
  ip address 172.16.34.4 255.255.255.248 
  duplex full 
! 
router eigrp 1 
  passive-interface FastEthernet3/0 
  network 172.16.0.0 
 network 192.168.4.0 
  no auto-summary 
 eigrp log-neighbor-changes 
! 
router ospf 1 
 log-adjacency-changes 
 network 172.16.42.0 0.0.0.7 area 0.0.0.0 
! 
ip classless 
no ip http server 
!
```

```
! 
! 
! 
gatekeeper 
  shutdown 
! 
! 
line con 0 
line aux 0 
line vty 0 4 
 password labuser 
  login 
line vty 5 15 
 login 
! 
end 
RS-2# show running-config 
Running system configuration: 
      ! 
      ! Last modified from Console on 2003-03-10 15:06:38 
1000 B
 1 : port set et.1.1 duplex full speed 100mbps 
1000 B
  2 : interface create ip et.1.1 address-netmask 172.16.42.2/29 port et.1.1 
  3 : interface create ip et.1.2 address-netmask 172.16.12.2/29 port et.1.2 
  4 : interface create ip LAN address-netmask 172.16.22.2/24 port et.1.3 
  5 : interface add ip lo0 address-netmask 192.168.22.2/32 
1000 B
  6 : ip-router global set router-id 192.168.22.2 
      ! 
  7 : ospf create area backbone 
 8 : ospf add interface all to-area backbone 
 9 : ospf add stub-host 192.168.22.2 to-area backbone cost 10 
10 : ospf start 
     .
11 : system set name RS-2 
RS-1# show running-config 
Running system configuration: 
     .
      ! Last modified from Console on 2003-03-10 15:10:27 
1000 B
  1 : interface create ip gi.2.1 address-netmask 172.16.31.1/29 port gi.2.1 
  2 : interface create ip et.1.2 address-netmask 172.16.12.1/29 port et.1.2 
  3 : interface create ip LAN address-netmask 172.16.21.1/24 port et.1.3 
  4 : interface add ip lo0 address-netmask 192.168.21.1/32 
1000 B
  5 : ip-router global set router-id 192.168.21.1 
1000 B
 6 : ospf create area backbone 
  7 : ospf add interface all to-area backbone 
  8 : ospf add stub-host 192.168.21.1 to-area backbone cost 10 
  9 : ospf start 
      ! 
10 : system set name RS-1
```
#### **Appendix B**

Route migration configuration, routing tables and OSPF databases for EIGRP to OSPF migration example. This includes figures 18 through 21.

```
cisco-1#show run 
Building configuration... 
Current configuration : 1216 bytes 
! 
version 12.2 
no service single-slot-reload-enable 
service timestamps debug uptime 
service timestamps log uptime 
no service password-encryption 
! 
hostname cisco-1 
! 
logging rate-limit console 10 except errors 
enable password labuser 
! 
ip subnet-zero 
! 
! 
no ip finger 
! 
ip audit notify log 
ip audit po max-events 100 
no ip dhcp-client network-discovery 
! 
call rsvp-sync 
! 
! 
! 
! 
! 
! 
! 
! 
interface Loopback0 
  ip address 192.168.1.1 255.255.255.255 
! 
interface Ethernet0/0 
  ip address 172.16.11.1 255.255.255.0 
  no keepalive 
 half-duplex 
! 
interface Serial0/0 
  ip address 172.16.12.1 255.255.255.248 
! 
interface Ethernet0/1 
  ip address 172.16.13.1 255.255.255.248 
 half-duplex 
! 
router eigrp 1 
 network 172.16.0.0 
  network 192.168.1.0 
  no auto-summary 
  eigrp log-neighbor-changes 
! 
router ospf 1 
  log-adjacency-changes 
  network 172.16.11.0 0.0.0.255 area 0.0.0.0 
 network 172.16.12.0 0.0.0.7 area 0.0.0.0 
 network 172.16.13.0 0.0.0.7 area 0.0.0.0 
  network 192.168.1.1 0.0.0.0 area 0.0.0.0 
! 
ip kerberos source-interface any
```

```
ip classless 
ip http server 
! 
! 
! 
dial-peer cor custom 
! 
! 
! 
! 
! 
line con 0 
  transport input none 
line aux 0 
line vty 0 4 
  password labuser 
  login 
line vty 5 15 
  login 
! 
no scheduler allocate 
end 
cisco-1#show ip route 
Codes: C - connected, S - static, I - IGRP, R - RIP, M - mobile, B - BGP 
 D - EIGRP, EX - EIGRP external, O - OSPF, IA - OSPF inter area 
 N1 - OSPF NSSA external type 1, N2 - OSPF NSSA external type 2 
        E1 - OSPF external type 1, E2 - OSPF external type 2, E - EGP 
        i - IS-IS, L1 - IS-IS level-1, L2 - IS-IS level-2, ia - IS-IS inter area 
        * - candidate default, U - per-user static route, o - ODR 
        P - periodic downloaded static route 
Gateway of last resort is not set 
      172.16.0.0/16 is variably subnetted, 9 subnets, 2 masks 
D 172.16.42.0/29 [90/286720] via 172.16.13.3, 00:32:13, Ethernet0/1 
D 172.16.34.0/29 [90/284160] via 172.16.13.3, 00:32:13, Ethernet0/1 
D 172.16.31.0/29 [90/281856] via 172.16.13.3, 00:32:10, Ethernet0/1 
D 172.16.24.0/29 [90/286720] via 172.16.13.3, 00:32:14, Ethernet0/1 
O 172.16.21.0/24 [110/31] via 172.16.13.3, 00:16:13, Ethernet0/1 
O 172.16.22.0/24 [110/32] via 172.16.13.3, 00:16:13, Ethernet0/1 
C = 172.16.12.0/29 is directly connected, Serial0/0<br>C 172.16.13.0/29 is directly connected, Ethernet0
C 172.16.13.0/29 is directly connected, Ethernet0/1 
C 172.16.11.0/24 is directly connected, Ethernet0/0 
      192.168.4.0/32 is subnetted, 1 subnets 
D 192.168.4.4 [90/412160] via 172.16.13.3, 00:32:13, Ethernet0/1 
192.168.21.0/32 is subnetted, 1 subnets<br>0 192.168.21.1 [110/21] via 172.16.13.
        O 192.168.21.1 [110/21] via 172.16.13.3, 00:16:13, Ethernet0/1 
192.168.22.0/32 is subnetted, 1 subnets<br>0 192.168.22.2 [110/22] via 172.16.13.
O 192.168.22.2 [110/22] via 172.16.13.3, 00:16:14, Ethernet0/1 
 192.168.1.0/32 is subnetted, 1 subnets 
C 192.168.1.1 is directly connected, Loopback0 
      192.168.2.0/32 is subnetted, 1 subnets 
D 192.168.2.2 [90/414720] via 172.16.13.3, 00:32:15, Ethernet0/1 
      192.168.3.0/32 is subnetted, 1 subnets 
D 192.168.3.3 [90/409600] via 172.16.13.3, 00:32:11, Ethernet0/1 
cisco-1#show ip ospf database 
             OSPF Router with ID (192.168.1.1) (Process ID 1) 
                 Router Link States (Area 0.0.0.0) 
Link ID ADV Router Age Seq# Checksum Link count
```
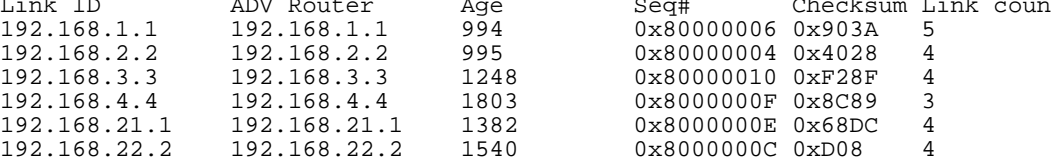

 Net Link States (Area 0.0.0.0) Link ID ADV Router Age Seq# Checksum 172.16.12.2 192.168.22.2 161 0x8000000B 0x28E1 172.16.13.3 192.168.3.3 1249 0x80000001 0x1E0C 172.16.31.1 192.168.21.1 1562 0x8000000A 0x8D7F 172.16.34.3 192.168.3.3 900 0x80000002 0x8588<br>172.16.42.2 192.168.22.2 1420 0x8000000A 0x2BCF 0x8000000A 0x2BCF Summary Net Link States (Area 0.0.0.0) Link ID ADV Router Age Seq# Checksum 0x80000001 0x9A62 cisco-2#show running-config Building configuration... Current configuration : 862 bytes ! version 12.1 service timestamps debug uptime service timestamps log uptime no service password-encryption ! hostname cisco-2 ! enable password labuser ! ! ! ! ! ip subnet-zero no ip finger ! ! ! interface Loopback0 ip address 192.168.2.2 255.255.255.255 ! interface Ethernet0 ip address 172.16.24.2 255.255.255.248 ! interface Serial0 ip address 172.16.12.2 255.255.255.248 ! interface Serial1 no ip address loopback ! interface BRI0 no ip address shutdown ! router eigrp 1 network 172.16.0.0 network 192.168.2.0 no auto-summary eigrp log-neighbor-changes ! router ospf 1 log-adjacency-changes network 172.16.12.2 0.0.0.0 area 0.0.0.0 network 172.16.24.0 0.0.0.7 area 0.0.0.0 network 192.168.2.2 0.0.0.0 area 0.0.0.0 ! ip classless no ip http server !

! ! line con 0 transport input none line aux 0 line vty 0 4 password labuser login ! end cisco-2#show ip route Codes: C - connected, S - static, I - IGRP, R - RIP, M - mobile, B - BGP D - EIGRP, EX - EIGRP external, O - OSPF, IA - OSPF inter area N1 - OSPF NSSA external type 1, N2 - OSPF NSSA external type 2 E1 - OSPF external type 1, E2 - OSPF external type 2, E - EGP i - IS-IS, L1 - IS-IS level-1, L2 - IS-IS level-2, ia - IS-IS inter area \* - candidate default, U - per-user static route, o - ODR P - periodic downloaded static route Gateway of last resort is not set 172.16.0.0/16 is variably subnetted, 9 subnets, 2 masks D 172.16.42.0/29 [90/284160] via 172.16.24.4, 00:33:24, Ethernet0 D 172.16.34.0/29 [90/284160] via 172.16.24.4, 00:33:24, Ethernet0 D 172.16.31.0/29 [90/284416] via 172.16.24.4, 00:33:21, Ethernet0 C 172.16.24.0/29 is directly connected, Ethernet0<br>0 172.16.21.0/24 [110/95] via 172.16.12.1, 00:17: O 172.16.21.0/24 [110/95] via 172.16.12.1, 00:17:24, Serial0 O 172.16.22.0/24 [110/96] via 172.16.12.1, 00:17:24, Serial0 C 172.16.12.0/29 is directly connected, Serial0 D 172.16.13.0/29 [90/309760] via 172.16.24.4, 00:33:21, Ethernet0 D 172.16.11.0/24 [90/335360] via 172.16.24.4, 00:33:21, Ethernet0 192.168.4.0/32 is subnetted, 1 subnets D 192.168.4.4 [90/409600] via 172.16.24.4, 00:33:24, Ethernet0 192.168.21.0/32 is subnetted, 1 subnets O 192.168.21.1 [110/85] via 172.16.12.1, 00:17:26, Serial0 192.168.22.0/32 is subnetted, 1 subnets O 192.168.22.2 [110/86] via 172.16.12.1, 00:17:26, Serial0 192.168.1.0/32 is subnetted, 1 subnets<br>192.168.1.1 [90/437760] via 172.16. D 192.168.1.1 [90/437760] via 172.16.24.4, 00:33:23, Ethernet0  $192.168.2.0/32$  is subnetted, 1 subnets<br>C  $192.168.2.2$  is directly connected, 1 192.168.2.2 is directly connected, Loopback0 192.168.3.0/32 is subnetted, 1 subnets D 192.168.3.3 [90/412160] via 172.16.24.4, 00:33:23, Ethernet0 cisco-2#show ip ospf database OSPF Router with ID (192.168.2.2) (Process ID 1) Router Link States (Area 0.0.0.0) Link ID ADV Router Age Seq# Checksum Link count 192.168.1.1 192.168.1.1 1070 0x80000006 0x903A 5<br>192.168.2.2 192.168.2.2 1070 0x80000004 0x4028 4 192.168.2.2 1070 0x80000004 0x4028<br>192.168.3.3 1324 0x80000010 0xF28F 192.168.3.3 192.168.3.3 1324 0x80000010 0xF28F 4 192.168.4.4 192.168.4.4 1880 0x8000000F 0x8C89 3<br>192.168.21.1 192.168.21.1 1459 0x8000000E 0x68DC 4 192.168.21.1 192.168.21.1 1459 0x8000000E 0x68DC 4<br>192.168.22.2 192.168.22.2 1617 0x8000000C 0xD08 4 0x8000000C 0xD08 Net Link States (Area 0.0.0.0) Link ID ADV Router Age Seq# Checksum<br>172.16.12.2 192.168.22.2 237 0x8000000B 0x28E1 172.16.12.2 192.168.22.2 237 0x8000000B 0x28E1<br>172.16.13.3 192.168.3.3 1325 0x80000001 0x1E0C 0x80000001 0x1E0C 172.16.31.1 192.168.21.1 1639 0x8000000A 0x8D7F<br>172.16.34.3 192.168.3.3 976 0x80000002 0x8588 172.16.34.3 192.168.3.3 976 0x80000002 0x8588<br>172.16.42.2 192.168.22.2 1497 0x8000000A 0x2BCF 172.16.42.2 192.168.22.2 1497 0x8000000A 0x2BCF Summary Net Link States (Area 0.0.0.0)

RIVERSTONE ADVANCED PAPER SERIES

 $0x80000001$   $0x9A62$ 

```
Link ID ADV Router Age Seq# Checksum 
cisco-3#show running-config 
Building configuration... 
Current configuration : 1111 bytes 
! 
version 12.2 
service timestamps debug uptime 
service timestamps log uptime 
no service password-encryption 
! 
hostname "cisco-3" 
! 
enable password labuser 
! 
ip subnet-zero 
ip cef 
! 
! 
! 
call rsvp-sync 
! 
! 
! 
! 
! 
! 
! 
! 
interface Loopback0 
 ip address 192.168.3.3 255.255.255.255 
! 
interface FastEthernet0/0 
 no ip address 
  shutdown 
 duplex half 
! 
interface FastEthernet1/0 
  ip address 172.16.13.3 255.255.255.248 
  duplex half 
  speed 10 
! 
interface FastEthernet1/1 
  ip address 172.16.34.3 255.255.255.248 
  duplex full 
 speed 100 
! 
interface GigabitEthernet3/0 
  ip address 172.16.31.3 255.255.255.248 
 negotiation auto 
! 
router eigrp 1 
 passive-interface GigabitEthernet3/0 
  network 172.16.0.0 
  network 192.168.3.0 
 no auto-summary 
! 
router ospf 1 
  log-adjacency-changes 
  network 172.16.13.0 0.0.0.7 area 0.0.0.0 
  network 172.16.31.0 0.0.0.7 area 0.0.0.0 
  network 172.16.34.0 0.0.0.3 area 0.0.0.0 
 network 172.16.34.0 0.0.0.7 area 0.0.0.0 
 network 192.168.3.3 0.0.0.0 area 0.0.0.0 
! 
ip classless 
no ip http server 
!
```
! ! dial-peer cor custom ! ! ! ! line con 0 line aux 0 line vty 0 4 password labuser login ! end cisco-3#show ip route Codes: C - connected, S - static, I - IGRP, R - RIP, M - mobile, B - BGP D - EIGRP, EX - EIGRP external, O - OSPF, IA - OSPF inter area N1 - OSPF NSSA external type 1, N2 - OSPF NSSA external type 2 E1 - OSPF external type 1, E2 - OSPF external type 2, E - EGP i - IS-IS, L1 - IS-IS level-1, L2 - IS-IS level-2, ia - IS-IS inter area \* - candidate default, U - per-user static route, o - ODR P - periodic downloaded static route Gateway of last resort is not set 172.16.0.0/16 is variably subnetted, 9 subnets, 2 masks<br>D 172.16.42.0/29 [90/30720] via 172.16.34.4, 00:34:19, D 172.16.42.0/29 [90/30720] via 172.16.34.4, 00:34:19, FastEthernet1/1 C 172.16.34.0/29 is directly connected, FastEthernet1/1<br>C 172.16.31.0/29 is directly connected, GigabitEthernet C 172.16.31.0/29 is directly connected, GigabitEthernet3/0 D 172.16.24.0/29 [90/30720] via 172.16.34.4, 00:34:19, FastEthernet1/1 O 172.16.21.0/24 [110/21] via 172.16.31.1, 00:18:17, GigabitEthernet3/0 O 172.16.22.0/24 [110/22] via 172.16.34.4, 00:18:17, FastEthernet1/1 D 172.16.12.0/29 [90/2174976] via 172.16.34.4, 00:34:19, FastEthernet1/1 C 172.16.13.0/29 is directly connected, FastEthernet1/0 D 172.16.11.0/24 [90/307200] via 172.16.13.1, 00:36:24, FastEthernet1/0 192.168.4.0/32 is subnetted, 1 subnets<br>192.168.4.4 [90/156160] via 172.16. D 192.168.4.4 [90/156160] via 172.16.34.4, 00:34:19, FastEthernet1/1 192.168.21.0/32 is subnetted, 1 subnets<br>0 192.168.21.1 [110/11] via 172.16.31.1 O 192.168.21.1 [110/11] via 172.16.31.1, 00:18:18, GigabitEthernet3/0 192.168.22.0/32 is subnetted, 1 subnets<br>0 192.168.22.2 [110/12] via 172.16.34. O 192.168.22.2 [110/12] via 172.16.34.4, 00:18:18, FastEthernet1/1 192.168.1.0/32 is subnetted, 1 subnets D 192.168.1.1 [90/409600] via 172.16.13.1, 00:36:24, FastEthernet1/0 192.168.2.0/32 is subnetted, 1 subnets D 192.168.2.2 [90/158720] via 172.16.34.4, 00:34:19, FastEthernet1/1 192.168.3.0/32 is subnetted, 1 subnets<br>C 192.168.3.3 is directly connected. 192.168.3.3 is directly connected, Loopback0 cisco-3#show ip ospf database OSPF Router with ID (192.168.3.3) (Process ID 1) Router Link States (Area 0.0.0.0) Link ID ADV Router Age Seq# Checksum Link count 192.168.1.1 1118 0x80000006 0x00903A 5 192.168.1.1 192.168.1.1 1118 0x80000006 0x00903A 5<br>192.168.2.2 192.168.2.2 1118 0x80000004 0x004028 4 192.168.2.2 192.168.2.2 1118 0x80000004 0x004028 4<br>192.168.3.3 192.168.3.3 1370 0x80000010 0x00F28F 4 192.168.3.3 192.168.3.3 1370 0x80000010 0x00F28F 4 192.168.4.4 192.168.4.4 1925 0x8000000F 0x008C89 3 192.168.21.1 192.168.21.1 1504 0x8000000E 0x0068DC 4 192.168.22.2 192.168.22.2 1662 0x8000000C 0x000D08 4

Net Link States (Area 0.0.0.0)

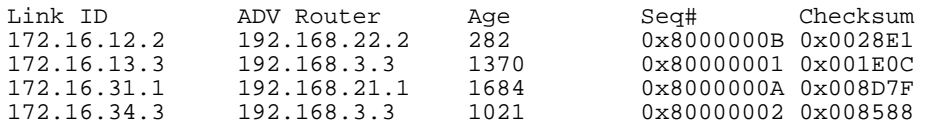

RIVERSTONE ADVANCED PAPER SERIES

```
172.16.42.2 192.168.22.2 1542 0x8000000A 0x002BCF 
                  Summary Net Link States (Area 0.0.0.0) 
Link ID ADV Router Age Seq# Checksum 
                                              0x80000001 0x009A62
cisco-4#show running-config 
Building configuration... 
Current configuration : 1009 bytes 
! 
version 12.2 
service timestamps debug uptime 
service timestamps log uptime 
no service password-encryption 
! 
hostname cisco-4 
! 
enable password labuser 
! 
ip subnet-zero 
! 
! 
! 
call rsvp-sync 
! 
! 
! 
! 
! 
! 
! 
! 
interface Loopback0 
 ip address 192.168.4.4 255.255.255.255 
! 
interface FastEthernet0/0 
  ip address 172.16.24.4 255.255.255.248 
  duplex half 
! 
interface FastEthernet3/0 
 ip address 172.16.42.4 255.255.255.248 
  duplex full 
! 
interface FastEthernet4/0 
  ip address 172.16.34.4 255.255.255.248 
 duplex full 
! 
router eigrp 1 
  passive-interface FastEthernet3/0 
  network 172.16.0.0 
 network 192.168.4.0 
  no auto-summary 
 eigrp log-neighbor-changes 
! 
router ospf 1 
  log-adjacency-changes 
  network 172.16.24.0 0.0.0.7 area 0.0.0.0 
 network 172.16.34.0 0.0.0.7 area 0.0.0.0 
 network 172.16.42.0 0.0.0.7 area 0.0.0.0 
 network 192.168.4.4 0.0.0.0 area 0.0.0.0 
! 
ip classless 
no ip http server 
! 
! 
! 
! 
gatekeeper
```
 shutdown ! ! line con 0 line aux 0 line vty 0 4 password labuser login line vty 5 15 login ! end cisco-4#show ip route Codes: C - connected, S - static, I - IGRP, R - RIP, M - mobile, B - BGP D - EIGRP, EX - EIGRP external, O - OSPF, IA - OSPF inter area N1 - OSPF NSSA external type 1, N2 - OSPF NSSA external type 2 E1 - OSPF external type 1, E2 - OSPF external type 2, E - EGP i - IS-IS, L1 - IS-IS level-1, L2 - IS-IS level-2, ia - IS-IS inter area \* - candidate default, U - per-user static route, o - ODR P - periodic downloaded static route Gateway of last resort is not set 172.16.0.0/16 is variably subnetted, 9 subnets, 2 masks  $C = 172.16.42.0/29$  is directly connected. FastEthernet3/ C 172.16.42.0/29 is directly connected, FastEthernet3/0 C 172.16.34.0/29 is directly connected, FastEthernet4/0 D 172.16.31.0/29 [90/28416] via 172.16.34.3, 00:37:17, FastEthernet4/0<br>C 172.16.24.0/29 is directly connected, FastEthernet0/0 C 172.16.24.0/29 is directly connected, FastEthernet0/0 O 172.16.21.0/24 [110/22] via 172.16.34.3, 00:00:33, FastEthernet4/0 O 172.16.22.0/24 [110/21] via 172.16.42.2, 00:00:33, FastEthernet3/0 D 172.16.12.0/29 [90/2172416] via 172.16.24.2, 00:37:21, FastEthernet0/0 D 172.16.13.0/29 [90/284160] via 172.16.34.3, 00:37:17, FastEthernet4/0 D 172.16.11.0/24 [90/309760] via 172.16.34.3, 00:37:17, FastEthernet4/0 192.168.4.0/32 is subnetted, 1 subnets<br>C 192.168.4.4 is directly connected. 192.168.4.4 is directly connected, Loopback0 192.168.21.0/32 is subnetted, 1 subnets<br>0 192.168.21.1 [110/12] via 172.16.34. O 192.168.21.1 [110/12] via 172.16.34.3, 00:00:33, FastEthernet4/0 192.168.22.0/32 is subnetted, 1 subnets<br>0 192.168.22.2 [110/11] via 172.16.42. O 192.168.22.2 [110/11] via 172.16.42.2, 00:00:33, FastEthernet3/0 192.168.1.0/32 is subnetted, 1 subnets<br>D 192.168.1.1 [90/412160] via 172.16. D 192.168.1.1 [90/412160] via 172.16.34.3, 00:37:17, FastEthernet4/0 192.168.2.0/32 is subnetted, 1 subnets D 192.168.2.2 [90/156160] via 172.16.24.2, 00:37:22, FastEthernet0/0 192.168.3.0/32 is subnetted, 1 subnets D 192.168.3.3 [90/156160] via 172.16.34.3, 00:37:17, FastEthernet4/0 cisco-4#show ip ospf database OSPF Router with ID (192.168.4.4) (Process ID 1) Router Link States (Area 0.0.0.0) Link ID ADV Router Age Seq# Checksum Link count 192.168.1.1 192.168.1.1 1307 0x80000006 0x903A 5<br>192.168.2.2 192.168.2.2 52 0x80000005 0x7E0A 4 192.168.2.2 192.168.2.2 52 0x80000005 0x7E0A 4<br>192.168.3.3 192.168.3.3 1559 0x80000010 0xF28F 4 192.168.3.3 192.168.3.3 1559 0x80000010 0xF28F 4 192.168.4.4 192.168.4.4 50 0x80000013 0x84CE 4<br>192.168.21.1 192.168.21.1 1693 0x8000000E 0x68DC 4 192.168.21.1 192.168.21.1 1693 0x8000000E 0x68DC 4<br>192.168.22.2 192.168.22.2 1850 0x8000000C 0xD08 4 0x8000000C 0xD08 Net Link States (Area 0.0.0.0) Link ID ADV Router Age Seq# Checksum<br>172.16.12.2 192.168.22.2 470 0x8000000B 0x28E1 170 0x8000000B 0x28E1<br>1559 0x80000001 0x1E0C 172.16.13.3 192.168.3.3 1559 0x80000001 0x1E0C 17 0x80000001 0xF924<br>17 0x8000000R 0xRB80 172.16.31.1 192.168.21.1 13 0x8000000B 0x8B80 172.16.34.3 192.168.3.3 1211 0x80000002 0x8588 0x8000000A 0x2BCF

#### RIVERSTONE ADVANCED PAPER SERIES

RS-1# show running-config Running system configuration: ! ! Last modified from Console on 2003-03-10 15:10:27 **1000 B**  1 : interface create ip gi.2.1 address-netmask 172.16.31.1/29 port gi.2.1 2 : interface create ip et.1.2 address-netmask 172.16.12.1/29 port et.1.2 3 : interface create ip LAN address-netmask 172.16.21.1/24 port et.1.3 4 : interface add ip lo0 address-netmask 192.168.21.1/32 **1000 B**  5 : ip-router global set router-id 192.168.21.1 ! 6 : ospf create area backbone 7 : ospf add interface all to-area backbone 8 : ospf add stub-host 192.168.21.1 to-area backbone cost 10 9 : ospf start **1000 B** 10 : system set name RS-1 RS-1# ip show routes Destination Gateway Owner Netif ----------- ------- ----- ----- 127.0.0.1 127.0.0.1 - lo0 172.16.11.0/24 172.16.31.3 OSPF gi.2.1 172.16.12.0/29 directly connected - et.1.2 172.16.13.0/29 172.16.31.3 OSPF gi.2.1 172.16.21.0/24 directly connected - LAN 172.16.22.0/24 172.16.31.3 OSPF gi.2.1 172.16.24.0/29 172.16.31.3 OSPF\_IA gi.2.1 172.16.31.0/29 directly connected - gi.2.1 172.16.34.0/29 172.16.31.3 OSPF gi.2.1 172.16.42.0/29 172.16.31.3 OSPF gi.2.1 192.168.1.1 172.16.31.3 OSPF gi.2.1 192.168.2.2 172.16.31.3 OSPF gi.2.1 192.168.3.3 172.16.31.3 OSPF gi.2.1 192.168.4.4 172.16.31.3 OSPF gi.2.1 192.168.21.1 192.168.21.1 - lo0 192.168.22.2 172.16.31.3 OSPF gi.2.1 RS-1# ospf show database OSPF Router with ID (192.168.21.1) ROUTER LSA Router Link States (Area: 0.0.0.0) Link ID ADV Router Age Seq# Checksum Cost --------------------------------------------------------------- 192.168.22.2 192.168.22.2 81 8000000d b09 4 192.168.4.4 192.168.4.4 143 80000013 84ce 3 192.168.2.2 192.168.2.2 145 80000005 7e0a 4 192.168.3.3 192.168.3.3 1650 80000010 f28f 2 192.168.1.1 192.168.1.1 1398 80000006 903a 12 192.168.21.1 192.168.21.1 1782 8000000e 68dc 0 NETWORK LSA Net Link States (Area: 0.0.0.0) Link ID ADV Router Age Seq# Checksum Cost --------------------------------------------------------------- 172.16.31.1 192.168.21.1 102 8000000b 8b80 2

172.16.42.2 192.168.22.2 1821 8000000a 2bcf 4

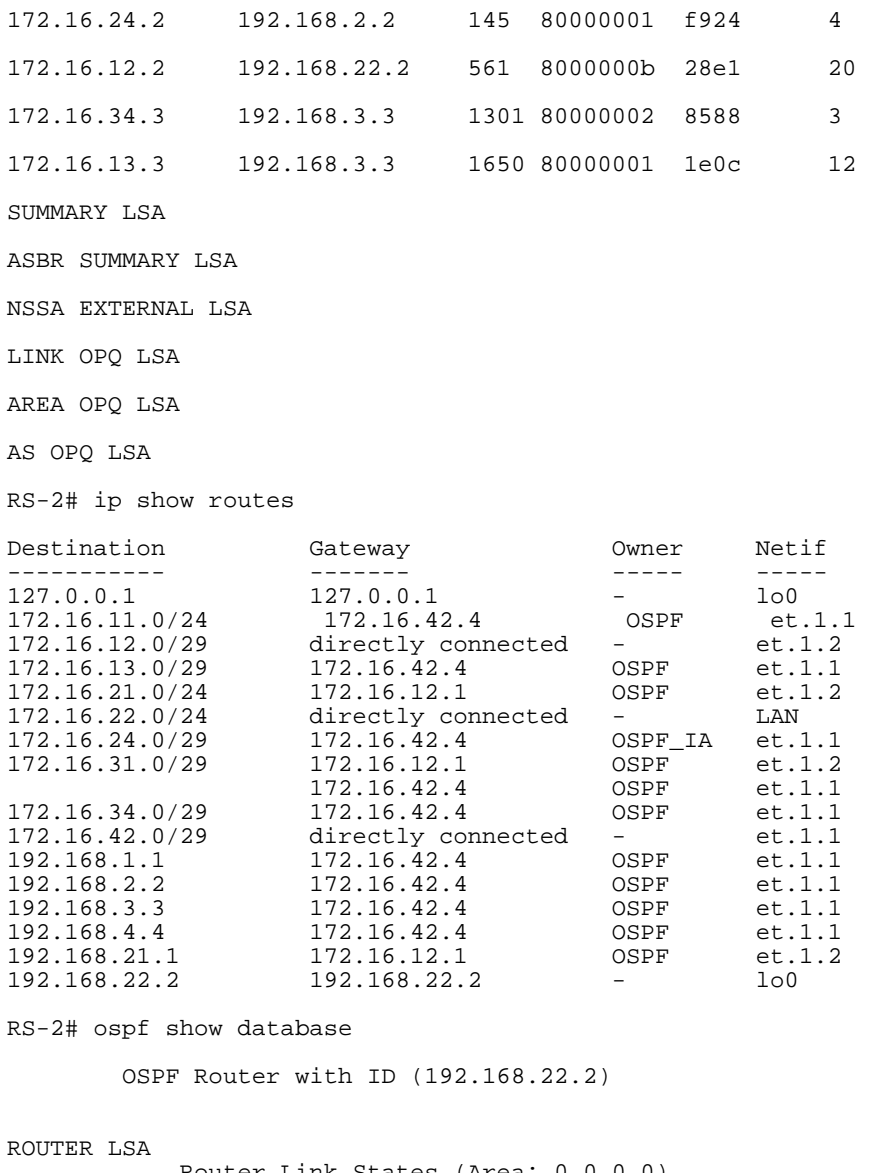

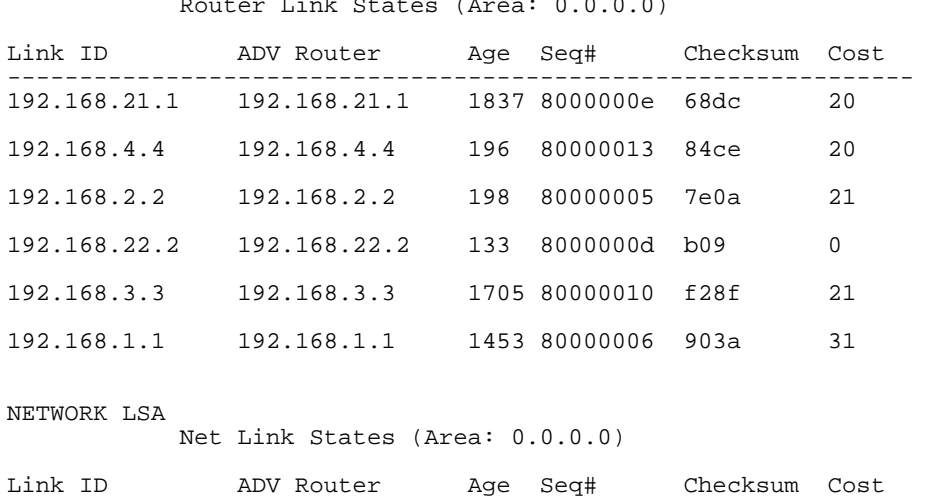

#### RIVERSTONE ADVANCED PAPER SERIES - 43 -

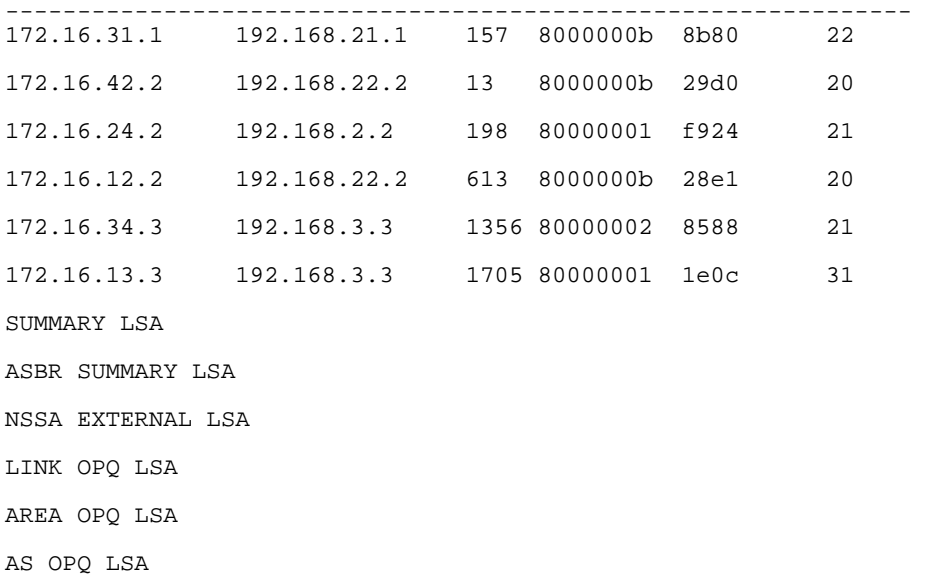

## **Appendix C**

These configurations and routing tables are from the completed routing protocol migration. This includes figures 22 through 27.

```
cisco-1#show running-config 
Building configuration... 
Current configuration : 1113 bytes 
! 
version 12.2 
no service single-slot-reload-enable 
service timestamps debug uptime 
service timestamps log uptime 
no service password-encryption 
! 
hostname cisco-1 
! 
logging rate-limit console 10 except errors 
enable password labuser 
! 
ip subnet-zero 
! 
! 
no ip finger 
! 
ip audit notify log 
ip audit po max-events 100 
no ip dhcp-client network-discovery 
! 
call rsvp-sync 
! 
! 
! 
! 
! 
! 
! 
! 
interface Loopback0 
  ip address 192.168.1.1 255.255.255.255
```

```
! 
interface Ethernet0/0 
  ip address 172.16.11.1 255.255.255.0 
  no keepalive 
 half-duplex 
! 
interface Serial0/0 
  ip address 172.16.12.1 255.255.255.248 
! 
interface Ethernet0/1 
  ip address 172.16.13.1 255.255.255.248 
  half-duplex 
! 
router ospf 1 
  log-adjacency-changes 
  network 172.16.11.0 0.0.0.255 area 0.0.0.0 
  network 172.16.12.0 0.0.0.7 area 0.0.0.0 
  network 172.16.13.0 0.0.0.7 area 0.0.0.0 
 network 192.168.1.1 0.0.0.0 area 0.0.0.0 
! 
ip kerberos source-interface any 
ip classless 
ip http server 
! 
! 
! 
dial-peer cor custom 
! 
! 
! 
! 
! 
line con 0 
  transport input none 
line aux 0 
line vty 0 4 
  password labuser 
  login 
line vty 5 15 
 login 
! 
no scheduler allocate 
end 
cisco-1#show ip route 
Codes: C - connected, S - static, I - IGRP, R - RIP, M - mobile, B - BGP 
 D - EIGRP, EX - EIGRP external, O - OSPF, IA - OSPF inter area 
 N1 - OSPF NSSA external type 1, N2 - OSPF NSSA external type 2 
 E1 - OSPF external type 1, E2 - OSPF external type 2, E - EGP 
 i - IS-IS, L1 - IS-IS level-1, L2 - IS-IS level-2, ia - IS-IS inter area 
        * - candidate default, U - per-user static route, o - ODR 
        P - periodic downloaded static route 
Gateway of last resort is not set 
      172.16.0.0/16 is variably subnetted, 9 subnets, 2 masks 
O 172.16.42.0/29 [110/12] via 172.16.13.3, 00:08:07, Ethernet0/1 
O 172.16.34.0/29 [110/11] via 172.16.13.3, 00:08:07, Ethernet0/1 
O 172.16.31.0/29 [110/11] via 172.16.13.3, 00:08:07, Ethernet0/1 
O 172.16.24.0/29 [110/12] via 172.16.13.3, 00:08:07, Ethernet0/1
```
O 172.16.21.0/24 [110/31] via 172.16.13.3, 00:08:07, Ethernet0/1

O 172.16.22.0/24 [110/32] via 172.16.13.3, 00:08:07, Ethernet0/1 C 172.16.12.0/29 is directly connected, Serial0/0

 $C = 172.16.13.0/29$  is directly connected, Ethernet0/1<br>C  $172.16.11.0/24$  is directly connected, Ethernet0/0

172.16.11.0/24 is directly connected, Ethernet0/0

192.168.4.0/32 is subnetted, 1 subnets<br>0 192.168.4.4 [110/12] via 172.16.13. O 192.168.4.4 [110/12] via 172.16.13.3, 00:08:07, Ethernet0/1

192.168.21.0/32 is subnetted, 1 subnets<br>0 192.168.21.1 [110/21] via 172.16.13. O 192.168.21.1 [110/21] via 172.16.13.3, 00:08:07, Ethernet0/1

192.168.22.0/32 is subnetted, 1 subnets

RIVERSTONE ADVANCED PAPER SERIES

```
O 192.168.22.2 [110/22] via 172.16.13.3, 00:08:07, Ethernet0/1 
192.168.1.0/32 is subnetted, 1 subnets<br>C 192.168.1.1 is directly connected,
        192.168.1.1 is directly connected, Loopback0
      192.168.2.0/32 is subnetted, 1 subnets 
O 192.168.2.2 [110/13] via 172.16.13.3, 00:08:07, Ethernet0/1 
 192.168.3.0/32 is subnetted, 1 subnets 
O 192.168.3.3 [110/11] via 172.16.13.3, 00:08:07, Ethernet0/1 
cisco-3#show running-config 
Building configuration... 
Current configuration : 998 bytes 
! 
version 12.2 
service timestamps debug uptime 
service timestamps log uptime 
no service password-encryption 
! 
hostname "cisco-3" 
! 
enable password labuser 
! 
ip subnet-zero 
ip cef 
! 
! 
! 
call rsvp-sync 
! 
! 
! 
! 
! 
! 
! 
! 
interface Loopback0 
 ip address 192.168.3.3 255.255.255.255 
! 
interface FastEthernet0/0 
  no ip address 
  shutdown 
  duplex half 
! 
interface FastEthernet1/0 
  ip address 172.16.13.3 255.255.255.248 
  duplex half 
 speed 10 
! 
interface FastEthernet1/1 
  ip address 172.16.34.3 255.255.255.248 
  duplex full 
 speed 100 
! 
interface GigabitEthernet3/0 
  ip address 172.16.31.3 255.255.255.248 
  negotiation auto 
! 
router ospf 1 
  log-adjacency-changes 
  network 172.16.13.0 0.0.0.7 area 0.0.0.0 
  network 172.16.31.0 0.0.0.7 area 0.0.0.0 
  network 172.16.34.0 0.0.0.3 area 0.0.0.0 
  network 172.16.34.0 0.0.0.7 area 0.0.0.0 
 network 192.168.3.3 0.0.0.0 area 0.0.0.0 
! 
ip classless 
no ip http server 
! 
!
```

```
! 
dial-peer cor custom 
! 
! 
! 
! 
line con 0 
line aux 0 
line vty 0 4 
  password labuser 
  login 
! 
end 
cisco-3#show ip route 
Codes: C - connected, S - static, I - IGRP, R - RIP, M - mobile, B - BGP 
 D - EIGRP, EX - EIGRP external, O - OSPF, IA - OSPF inter area 
        N1 - OSPF NSSA external type 1, N2 - OSPF NSSA external type 2 
 E1 - OSPF external type 1, E2 - OSPF external type 2, E - EGP 
 i - IS-IS, L1 - IS-IS level-1, L2 - IS-IS level-2, ia - IS-IS inter area 
        * - candidate default, U - per-user static route, o - ODR 
        P - periodic downloaded static route 
Gateway of last resort is not set 
 172.16.0.0/16 is variably subnetted, 9 subnets, 2 masks 
O 172.16.42.0/29 [110/2] via 172.16.34.4, 00:09:40, FastEthernet1/1 
C 172.16.34.0/29 is directly connected, FastEthernet1/1<br>C 172.16.31.0/29 is directly connected, GigabitEthernet
C 172.16.31.0/29 is directly connected, GigabitEthernet3/0 
        O 172.16.24.0/29 [110/2] via 172.16.34.4, 00:09:40, FastEthernet1/1 
O 172.16.21.0/24 [110/21] via 172.16.31.1, 00:09:40, GigabitEthernet3/0 
O 172.16.22.0/24 [110/22] via 172.16.34.4, 00:09:40, FastEthernet1/1 
        O 172.16.12.0/29 [110/21] via 172.16.31.1, 00:09:40, GigabitEthernet3/0 
C 172.16.13.0/29 is directly connected, FastEthernet1/0 
O 172.16.11.0/24 [110/20] via 172.16.13.1, 00:09:40, FastEthernet1/0 
192.168.4.0/32 is subnetted, 1 subnets<br>0 192.168.4.4 [110/2] via 172.16.34.4
        O 192.168.4.4 [110/2] via 172.16.34.4, 00:09:40, FastEthernet1/1 
      192.168.21.0/32 is subnetted, 1 subnets 
O 192.168.21.1 [110/11] via 172.16.31.1, 00:09:40, GigabitEthernet3/0 
      192.168.22.0/32 is subnetted, 1 subnets 
O 192.168.22.2 [110/12] via 172.16.34.4, 00:09:40, FastEthernet1/1 
      192.168.1.0/32 is subnetted, 1 subnets 
O 192.168.1.1 [110/11] via 172.16.13.1, 00:09:40, FastEthernet1/0 
192.168.2.0/32 is subnetted, 1 subnets<br>0 192.168.2.2 [110/3] via 172.16.34.4
        O 192.168.2.2 [110/3] via 172.16.34.4, 00:09:40, FastEthernet1/1 
      192.168.3.0/32 is subnetted, 1 subnets 
C 192.168.3.3 is directly connected, Loopback0 
cisco-2#show running-config 
Building configuration... 
Current configuration : 759 bytes 
! 
version 12.1 
service timestamps debug uptime 
service timestamps log uptime 
no service password-encryption 
! 
hostname cisco-2 
! 
enable password labuser 
! 
! 
! 
! 
! 
ip subnet-zero 
no ip finger 
! 
!
```

```
! 
interface Loopback0 
 ip address 192.168.2.2 255.255.255.255 
! 
interface Ethernet0 
 ip address 172.16.24.2 255.255.255.248 
! 
interface Serial0 
 ip address 172.16.12.2 255.255.255.248 
! 
interface Serial1 
 no ip address 
  loopback 
! 
interface BRI0 
 no ip address 
 shutdown 
! 
router ospf 1 
  log-adjacency-changes 
 network 172.16.12.2 0.0.0.0 area 0.0.0.0 
 network 172.16.24.0 0.0.0.7 area 0.0.0.0 
 network 192.168.2.2 0.0.0.0 area 0.0.0.0 
! 
ip classless 
no ip http server 
! 
! 
! 
line con 0 
 transport input none 
line aux 0 
line vty 0 4 
  password labuser 
 login 
! 
end 
cisco-2#show ip route 
Codes: C - connected, S - static, I - IGRP, R - RIP, M - mobile, B - BGP 
 D - EIGRP, EX - EIGRP external, O - OSPF, IA - OSPF inter area 
 N1 - OSPF NSSA external type 1, N2 - OSPF NSSA external type 2 
 E1 - OSPF external type 1, E2 - OSPF external type 2, E - EGP 
 i - IS-IS, L1 - IS-IS level-1, L2 - IS-IS level-2, ia - IS-IS inter area 
        * - candidate default, U - per-user static route, o - ODR 
        P - periodic downloaded static route 
Gateway of last resort is not set 
      172.16.0.0/16 is variably subnetted, 9 subnets, 2 masks 
0 172.16.42.0/29 [110/11] via 172.16.24.4, 00:11:37, Ethernet0
O 172.16.34.0/29 [110/11] via 172.16.24.4, 00:11:37, Ethernet0 
        O 172.16.31.0/29 [110/12] via 172.16.24.4, 00:11:37, Ethernet0 
C 172.16.24.0/29 is directly connected, Ethernet0<br>0 172.16.21.0/24 [110/32] via 172.16.24.4, 00:11:
        O 172.16.21.0/24 [110/32] via 172.16.24.4, 00:11:37, Ethernet0 
O 172.16.22.0/24 [110/31] via 172.16.24.4, 00:11:37, Ethernet0 
        172.16.12.0/29 is directly connected, Serial0
O 172.16.13.0/29 [110/21] via 172.16.24.4, 00:11:37, Ethernet0 
O 172.16.11.0/24 [110/31] via 172.16.24.4, 00:11:37, Ethernet0 
 192.168.4.0/32 is subnetted, 1 subnets 
O 192.168.4.4 [110/11] via 172.16.24.4, 00:11:37, Ethernet0 
      192.168.21.0/32 is subnetted, 1 subnets 
O 192.168.21.1 [110/22] via 172.16.24.4, 00:11:37, Ethernet0 
      192.168.22.0/32 is subnetted, 1 subnets 
O 192.168.22.2 [110/21] via 172.16.24.4, 00:11:38, Ethernet0 
192.168.1.0/32 is subnetted, 1 subnets<br>0 192.168.1.1 [110/22] via 172.16.24.
O 192.168.1.1 [110/22] via 172.16.24.4, 00:11:38, Ethernet0 
 192.168.2.0/32 is subnetted, 1 subnets 
C 192.168.2.2 is directly connected, Loopback0 
      192.168.3.0/32 is subnetted, 1 subnets
```
RIVERSTONE ADVANCED PAPER SERIES

```
O 192.168.3.3 [110/12] via 172.16.24.4, 00:11:38, Ethernet0 
cisco-4#show running-config 
Building configuration... 
Current configuration : 1009 bytes 
! 
version 12.2 
service timestamps debug uptime 
service timestamps log uptime 
no service password-encryption 
! 
hostname cisco-4 
! 
enable password labuser 
! 
ip subnet-zero 
! 
! 
! 
call rsvp-sync 
! 
! 
! 
! 
! 
! 
! 
! 
interface Loopback0 
 ip address 192.168.4.4 255.255.255.255 
! 
interface FastEthernet0/0 
  ip address 172.16.24.4 255.255.255.248 
  duplex half 
! 
interface FastEthernet3/0 
 ip address 172.16.42.4 255.255.255.248 
  duplex full 
! 
interface FastEthernet4/0 
 ip address 172.16.34.4 255.255.255.248 
  duplex full 
! 
router ospf 1 
  log-adjacency-changes 
  network 172.16.24.0 0.0.0.7 area 0.0.0.0 
 network 172.16.34.0 0.0.0.7 area 0.0.0.0 
 network 172.16.42.0 0.0.0.7 area 0.0.0.0 
 network 192.168.4.4 0.0.0.0 area 0.0.0.0 
! 
ip classless 
no ip http server 
! 
! 
! 
! 
gatekeeper 
  shutdown 
! 
! 
line con 0 
line aux 0 
line vty 0 4 
 password labuser 
  login 
line vty 5 15 
 login 
! 
end
```

```
cisco-4#show ip route 
Codes: C - connected, S - static, I - IGRP, R - RIP, M - mobile, B - BGP 
 D - EIGRP, EX - EIGRP external, O - OSPF, IA - OSPF inter area 
 N1 - OSPF NSSA external type 1, N2 - OSPF NSSA external type 2 
 E1 - OSPF external type 1, E2 - OSPF external type 2, E - EGP 
 i - IS-IS, L1 - IS-IS level-1, L2 - IS-IS level-2, ia - IS-IS inter area 
 * - candidate default, U - per-user static route, o - ODR 
        P - periodic downloaded static route 
Gateway of last resort is not set 
      172.16.0.0/16 is variably subnetted, 9 subnets, 2 masks 
C 172.16.42.0/29 is directly connected, FastEthernet3/0<br>C 172.16.34.0/29 is directly connected, FastEthernet4/0
C 172.16.34.0/29 is directly connected, FastEthernet4/0<br>0 172.16.31.0/29 [110/2] via 172.16.34.3, 00:20:32, Fas
O 172.16.31.0/29 [110/2] via 172.16.34.3, 00:20:32, FastEthernet4/0 
        C 172.16.24.0/29 is directly connected, FastEthernet0/0 
O 172.16.21.0/24 [110/22] via 172.16.34.3, 00:20:32, FastEthernet4/0 
       O 172.16.22.0/24 [110/21] via 172.16.42.2, 00:20:32, FastEthernet3/0 
O 172.16.12.0/29 [110/21] via 172.16.42.2, 00:19:18, FastEthernet3/0 
O 172.16.13.0/29 [110/11] via 172.16.34.3, 00:19:46, FastEthernet4/0 
O 172.16.11.0/24 [110/21] via 172.16.34.3, 00:19:46, FastEthernet4/0 
192.168.4.0/32 is subnetted, 1 subnets<br>C 192.168.4.4 is directly connected.
        192.168.4.4 is directly connected, Loopback0
      192.168.21.0/32 is subnetted, 1 subnets 
O 192.168.21.1 [110/12] via 172.16.34.3, 00:20:33, FastEthernet4/0 
      192.168.22.0/32 is subnetted, 1 subnets 
O 192.168.22.2 [110/11] via 172.16.42.2, 00:20:33, FastEthernet3/0 
      192.168.1.0/32 is subnetted, 1 subnets 
O 192.168.1.1 [110/12] via 172.16.34.3, 00:19:47, FastEthernet4/0 
      192.168.2.0/32 is subnetted, 1 subnets 
O 192.168.2.2 [110/2] via 172.16.24.2, 00:19:19, FastEthernet0/0 
192.168.3.0/32 is subnetted, 1 subnets<br>0 192.168.3.3 [110/2] via 172.16.34.3
        O 192.168.3.3 [110/2] via 172.16.34.3, 00:20:33, FastEthernet4/0 
RS-1# show running-config 
Running system configuration: 
      ! 
      ! Last modified from Console on 2003-03-10 15:10:27 
1000 B
  1 : interface create ip gi.2.1 address-netmask 172.16.31.1/29 port gi.2.1 
  2 : interface create ip et.1.2 address-netmask 172.16.12.1/29 port et.1.2 
  3 : interface create ip LAN address-netmask 172.16.21.1/24 port et.1.3 
  4 : interface add ip lo0 address-netmask 192.168.21.1/32 
1000 B
  5 : ip-router global set router-id 192.168.21.1 
      ! 
  6 : ospf create area backbone 
  7 : ospf add interface all to-area backbone 
  8 : ospf add stub-host 192.168.21.1 to-area backbone cost 10 
  9 : ospf start 
1000 B
10 : system set name RS-1 
RS-1# ip show routes 
Destination Gateway Owner Netif 
----------- ------- ----- ----- 
127.0.0.1 127.0.0.1 - lo0 
172.16.11.0/24 172.16.31.3 OSPF gi.2.1 
172.16.11.0/24 172.16.31.3 OSPF 9i.2.1<br>172.16.12.0/29 directly connected - et.1.2<br>172.16.13.0/29 172.16.31.3 OSPF 9i.2.1<br>directly connected - LAN
172.16.13.0/29 172.16.31.3 OSPF gi.2.1<br>172.16.21.0/24 directly_connected - LAN
172.16.21.0/24 directly connected - LAN<br>172.16.22.0/24 172.16.31.3 OSPF 91.2.1<br>172.16.24 0/29 173.16.31.3 OSPF 91.2.1
                    172.16.22.0/24 172.16.31.3 OSPF gi.2.1 
172.16.24.0/29    172.16.31.3    0SPF    gi.2.1<br>172.16.31.0/29    directly connected -    gi.2.1
                    directly connected -
172.16.34.0/29 172.16.31.3 OSPF gi.2.1 
172.16.42.0/29 172.16.31.3 OSPF gi.2.1 
192.168.1.1 172.16.31.3 OSPF gi.2.1 
192.168.2.2 172.16.31.3 OSPF gi.2.1 
192.168.3.3 172.16.31.3 OSPF gi.2.1
```
192.168.4.4 172.16.31.3 OSPF gi.2.1 192.168.21.1 192.168.21.1 - lo0 192.168.22.2 172.16.31.3 OSPF gi.2.1 RS-2# show running-config Running system configuration: ! ! Last modified from Console on 2003-03-10 15:06:38 ! 1 : port set et.1.1 duplex full speed 100mbps **1000 B**  2 : interface create ip et.1.1 address-netmask 172.16.42.2/29 port et.1.1 3 : interface create ip et.1.2 address-netmask 172.16.12.2/29 port et.1.2 4 : interface create ip LAN address-netmask 172.16.22.2/24 port et.1.3 5 : interface add ip lo0 address-netmask 192.168.22.2/32 **1000 B**  6 : ip-router global set router-id 192.168.22.2 ! 7 : ospf create area backbone 8 : ospf add interface all to-area backbone 9 : ospf add stub-host 192.168.22.2 to-area backbone cost 10 10 : ospf start ! 11 : system set name RS-2 RS-2# ip show routes Destination Gateway Owner Netif ----------- ------- ----- ----- 127.0.0.1 127.0.0.1 - lo0 172.16.11.0/24 172.16.42.4 OSPF et.1.1 172.16.12.0/29 directly connected - et.1.2 172.16.13.0/29 172.16.42.4 OSPF et.1.1 172.16.21.0/24 172.16.12.1 OSPF et.1.2 172.16.22.0/24 directly connected - LAN 172.16.24.0/29 172.16.42.4 OSPF\_IA et.1.1 172.16.31.0/29 172.16.12.1 OSPF et.1.2 172.16.42.4 OSPF et.1.1 172.16.34.0/29 172.16.42.4 OSPF et.1.1 172.16.42.0/29 directly connected - et.1.1 192.168.1.1 172.16.42.4 OSPF et.1.1 192.168.2.2 172.16.42.4 OSPF et.1.1 192.168.3.3 172.16.42.4 OSPF et.1.1

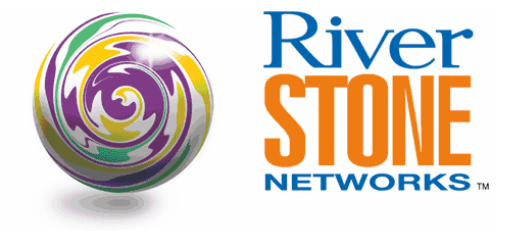

#### **Riverstone Networks, Inc.**

5200 Great America Pkwy, Santa Clara, CA 95054 USA (877) 778-9595 or (408) 878-6500 or www.riverstonenet.com Copyright © 2003 Riverstone Networks, Inc. All rights reserved. Version 1.0, April 9, 2003

192.168.4.4 172.16.42.4 OSPF et.1.1 192.168.21.1 172.16.12.1 OSPF et.1.2 192.168.22.2 192.168.22.2 - lo0

RIVERSTONE ADVANCED PAPER SERIES